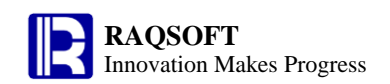

# **Code sample**

# Volume of Fundamentals

## Chapter 1 Numerical [Calculation](http://www.iciba.com/calculation/)

1 Null values judgment

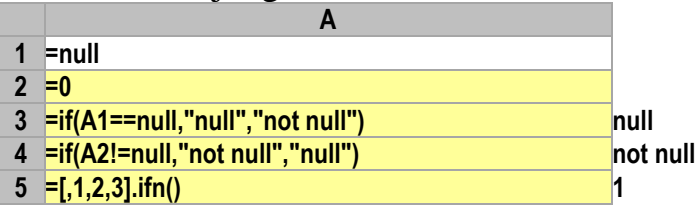

#### 2 Random values

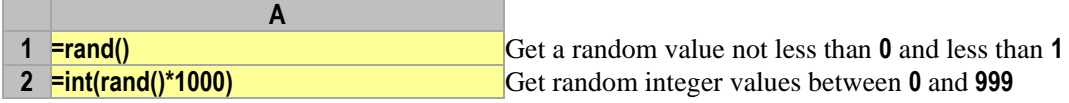

## 3 Sign of values

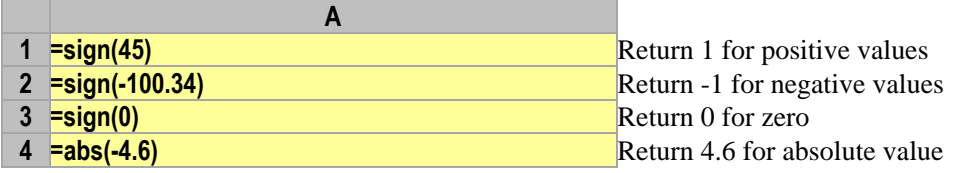

#### 4 Involution and evolution

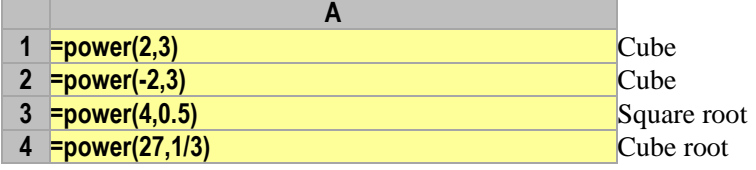

## 5 Decimal truncation and rounding

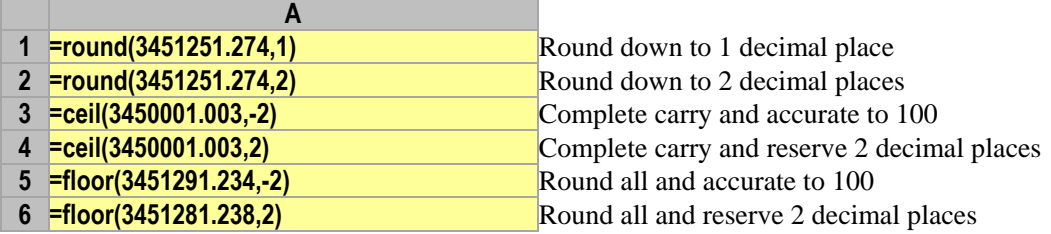

#### 6 Pi

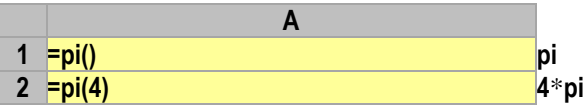

#### 7 Trigonometric function

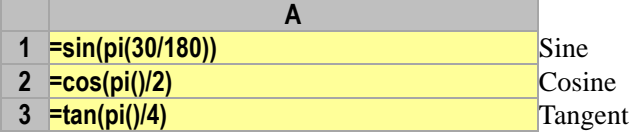

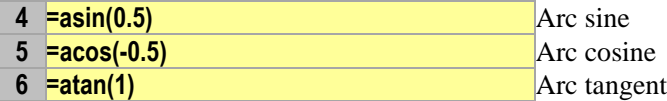

## 8 Logarithm function

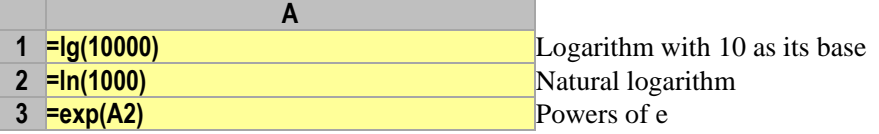

## 9 Compute different expressions on conditions

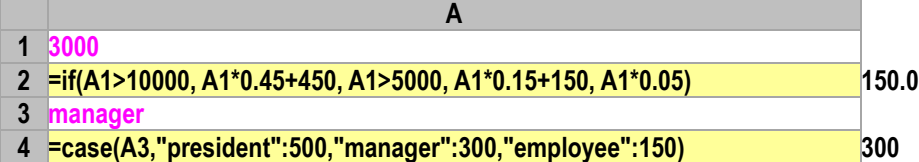

## 10 Use temp variables in the expressions

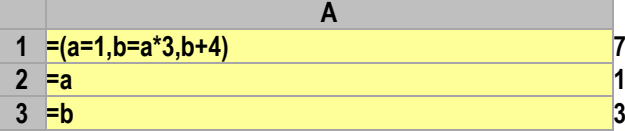

## Chapter 2 Strings

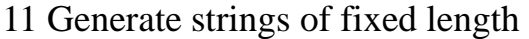

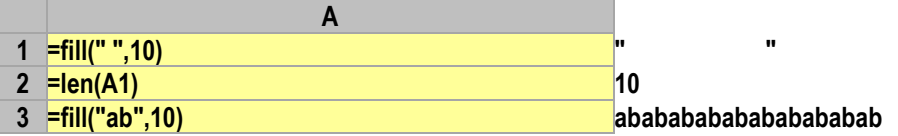

## 12 Search and replace substrings

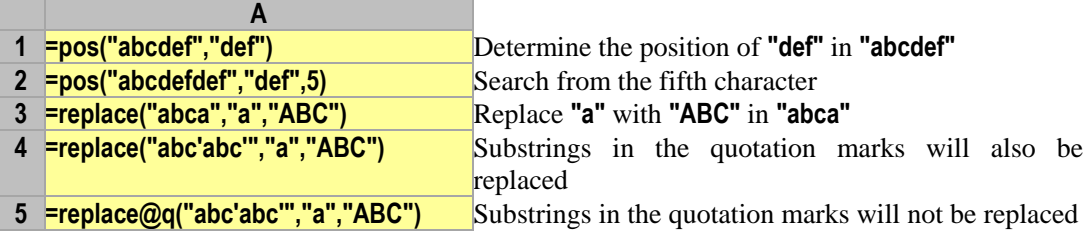

## 13 Acquire part of a string

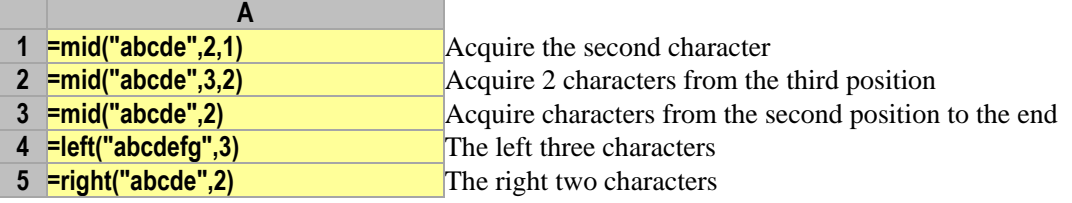

## 14 Joining of the strings

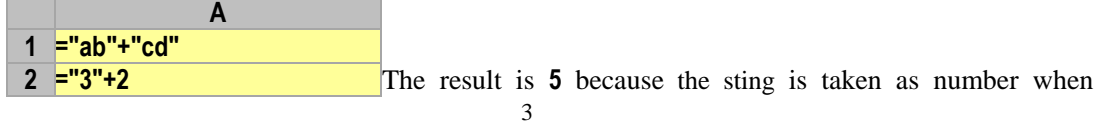

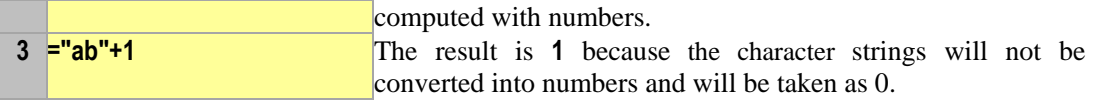

## 15 Case identification and conversion

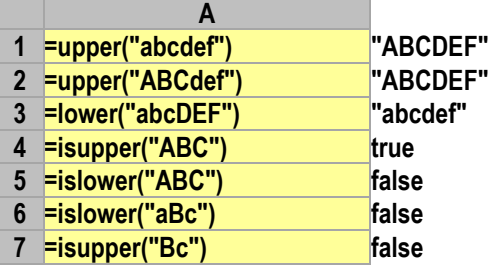

## 16 Remove the blank spaces on both sides of a string

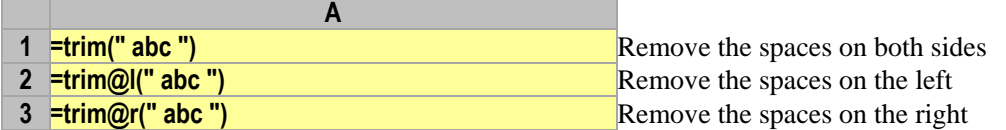

#### 17 Match the pattern strings

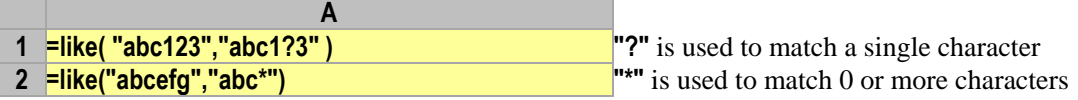

## 18 Match the pattern strings with  $*$

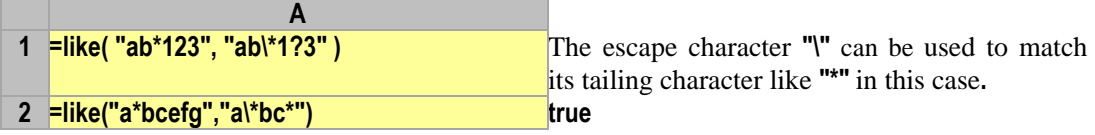

## 19 Acquire character codes and return characters by encoding

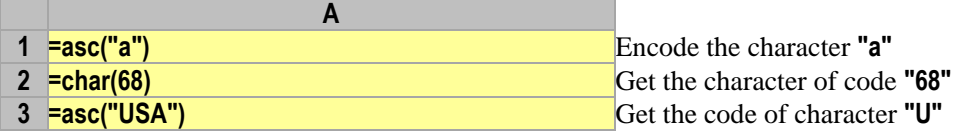

#### 20 Split a string into sequences

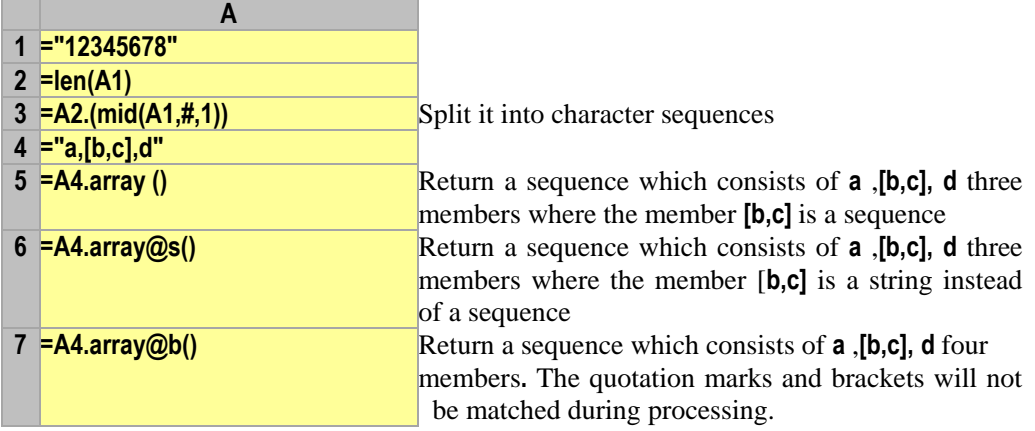

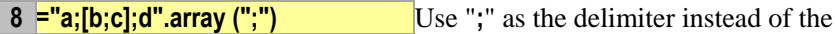

## 21 Join the sequences into a string

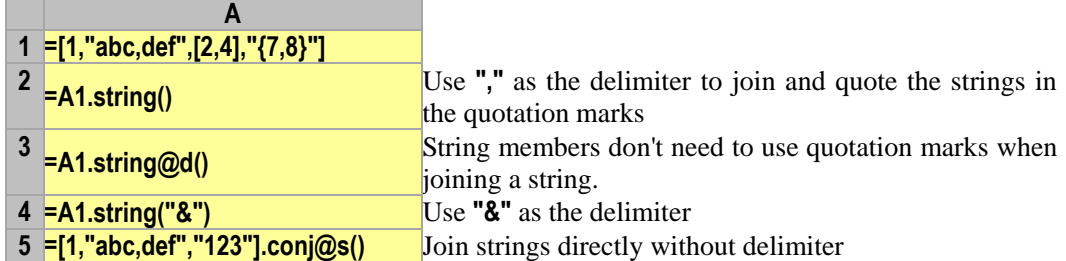

 $\text{default}$ ","

#### 22 the not necessary characters from a string

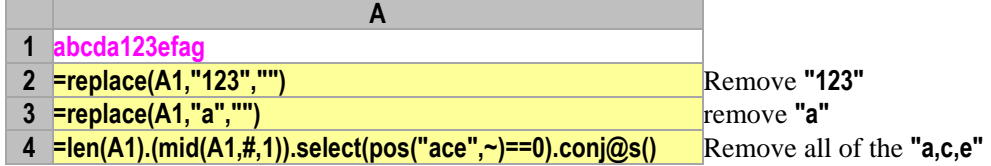

## 23 Take out the letter or numerical part from a string

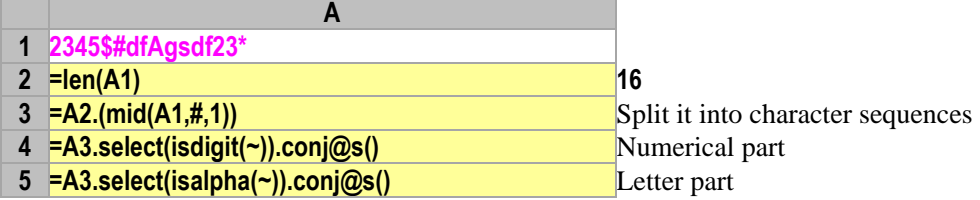

#### 24 Check if a string is consisted of letters or numbers

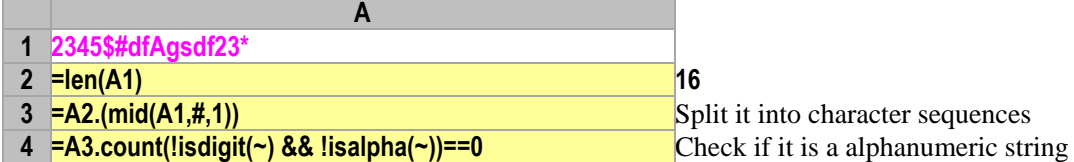

#### 25 Compute the expressions stored in a string

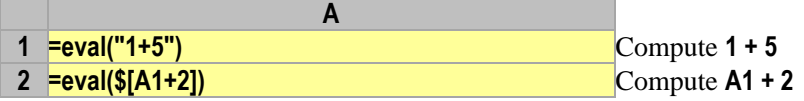

#### 26 Use arguments when computing the expressions in a string

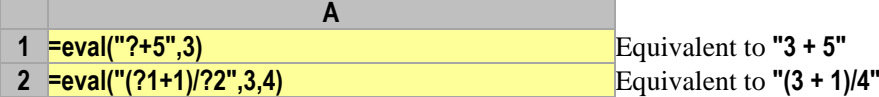

#### 27 Expression strings can change with the edition process

**A 1 =\$[B1+4]** The strings will change with the edition process in case **\$[]** method is used in coding

## Chapter 3 Datetime

28 Acquire the current date and time

**A**

**=now()**

## 29 Split every part of the datetime

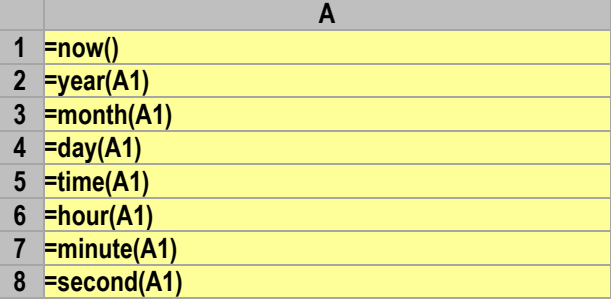

## 30 Join every part to make up the date time

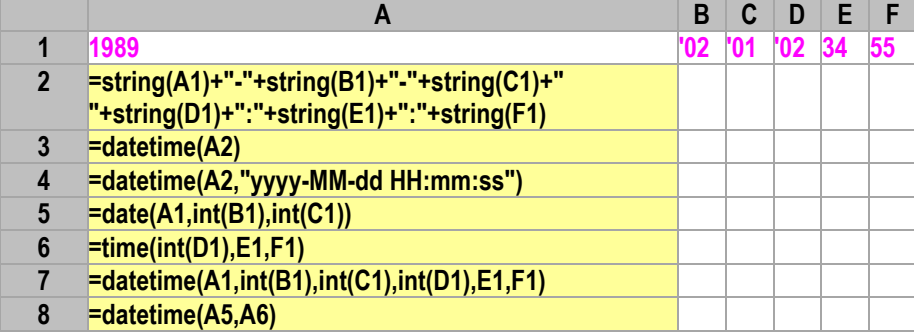

#### 31 Datetime away from a point

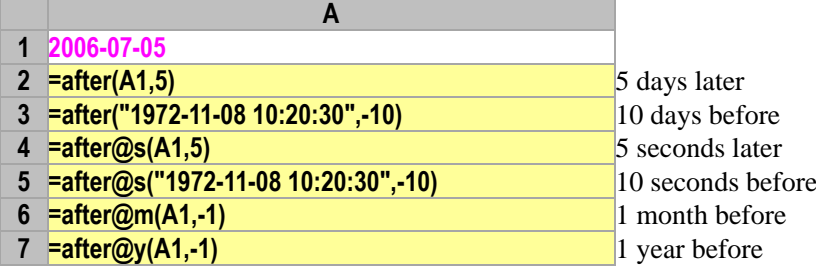

#### 32 Interval between two datetime

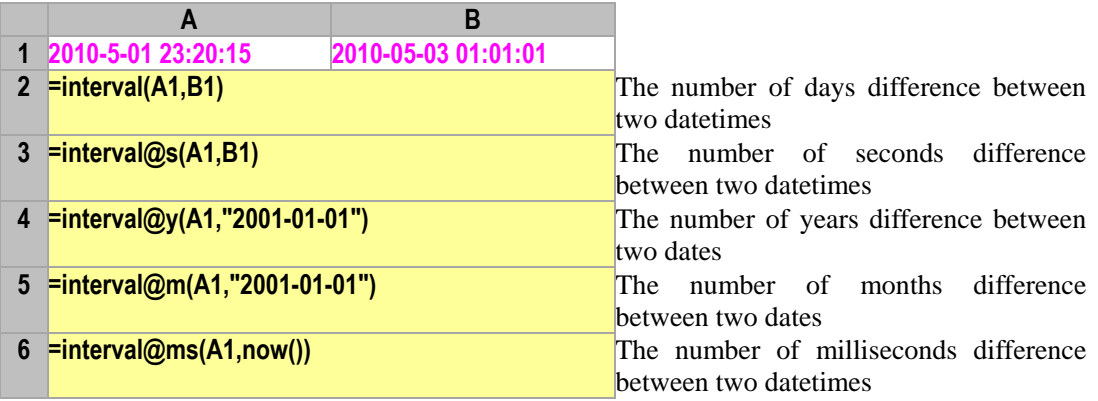

#### 33 Day of a week

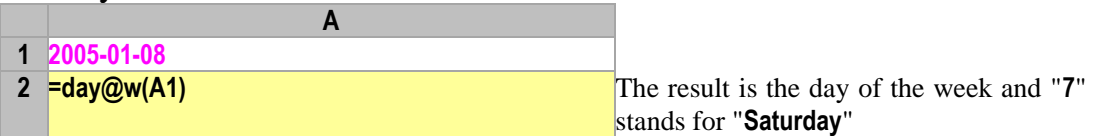

## 34 The first and the last days of a week, a month and a quarter

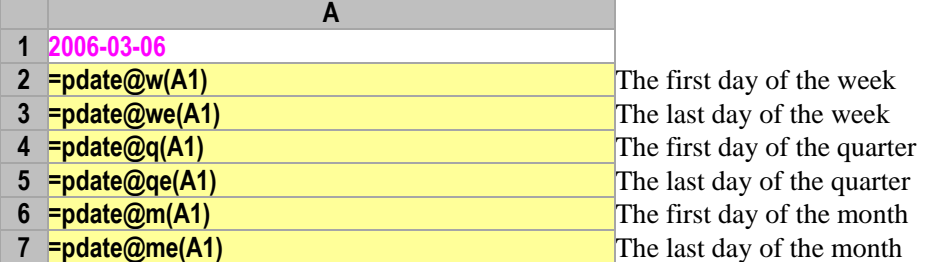

#### 35 The number of days of a month, a quarter and a year

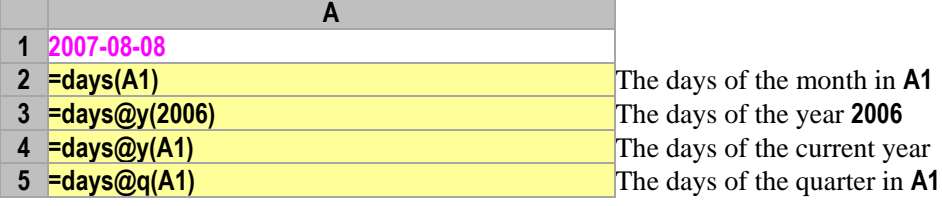

#### 36 Set periodic interval to generate datetime sequences

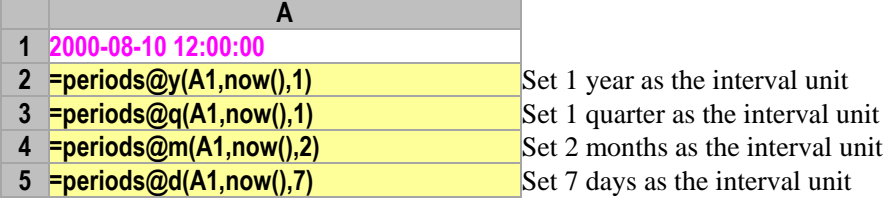

**A**

### 37 Get the second and last Fridays in a month/quarter/year and the total number of Fridays in this period

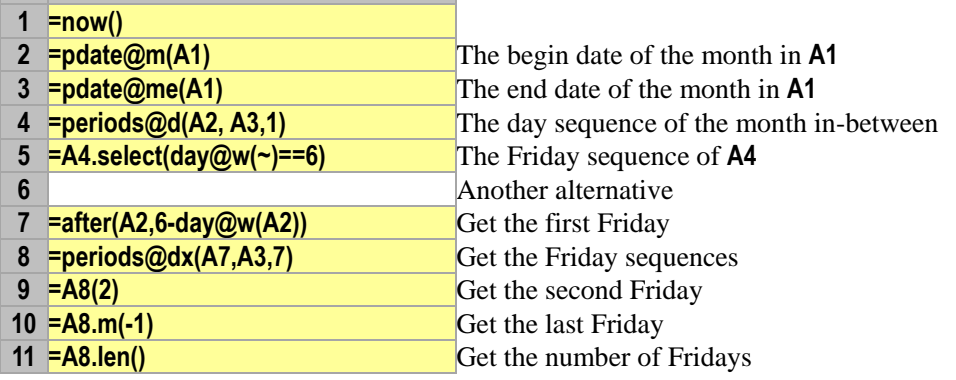

#### Chapter 4 Sequence

38 Check if it is an sequence

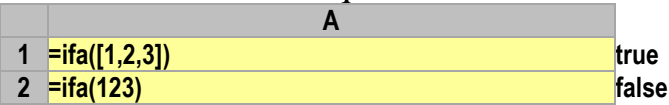

39 Get the sequence member and sub-sequence in reversal direction

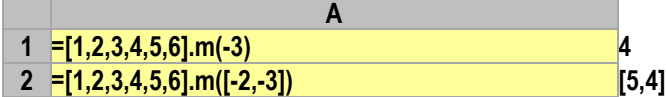

40 Get the sequence member and sub-sequence in cycles

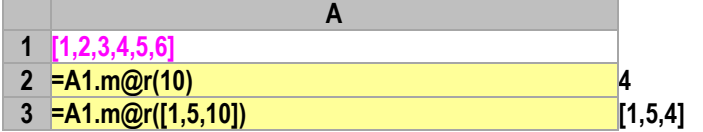

41 Get the sub-sequence and raise no errors even if they are out of range

```
A
```
**1 =[1,2,3,4,5,6].m@0([10,1,4,5])** The result is **[1,4,5]** and the members out of range do not appear

#### 42 Get the first non-null value

```
A
1 =[null,1,5,7].ifn() 1
```
43 Generate a fixed length sequence consisted of the same members

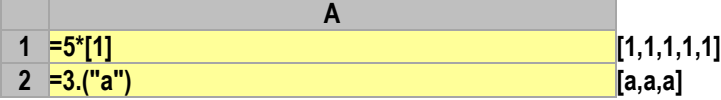

44 Duplicate an sequence (for many times) to generate a new sequence

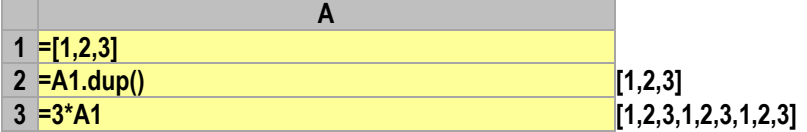

45 Generate continuous integer sequence intervals

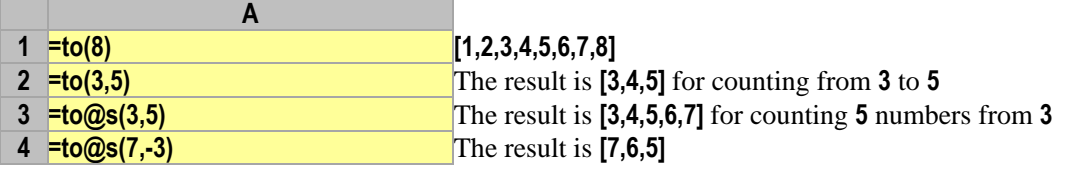

#### 46 Exchange member groups of an sequence

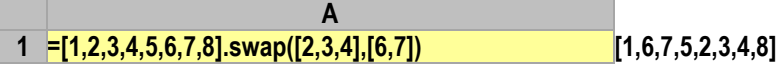

47 Insert one or multiple members in to an sequence

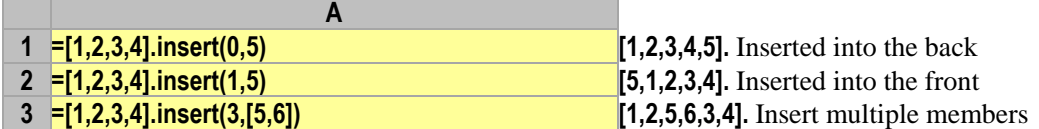

48 Delete one or multiple members from an sequence

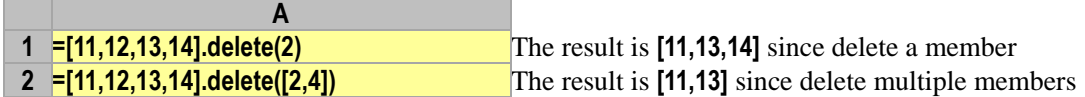

49 Modify one or multiple members of an sequence

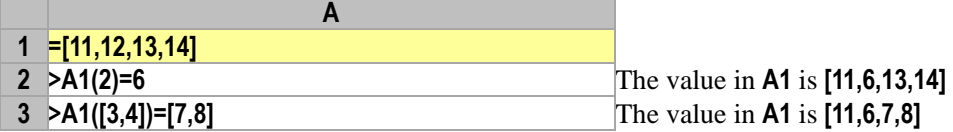

50 Modify the sequence member at the specified position and fill up the position in case out of range

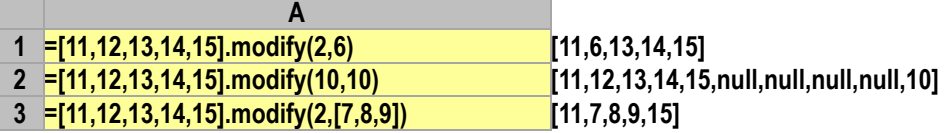

51 Insert the whole sequence into another sequence as one of its members

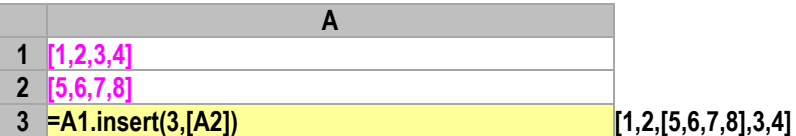

52 Compare in dictionary mode

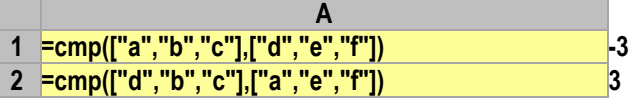

## Chapter 5 TSeq and Records

53 Create a null table sequence

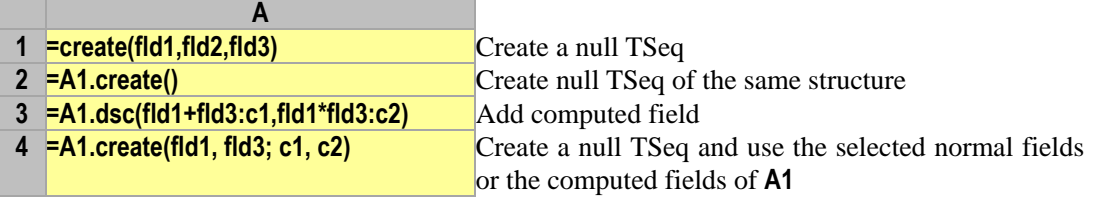

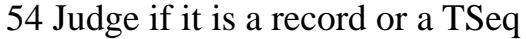

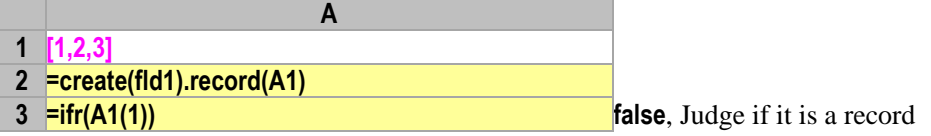

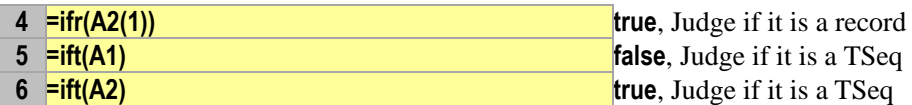

#### 55 Find out the TSeq where a record locates

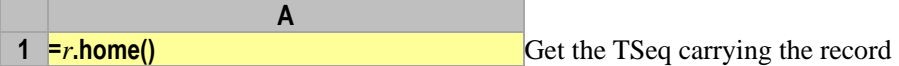

#### 56 Visit fields of the records and assign value to them

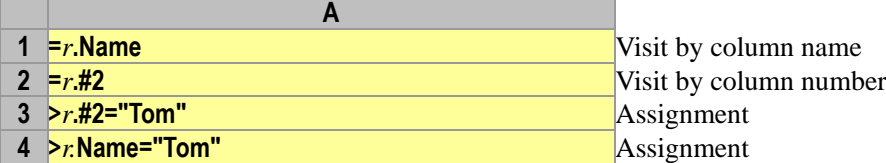

#### 57 Acquire column number and the number of fields

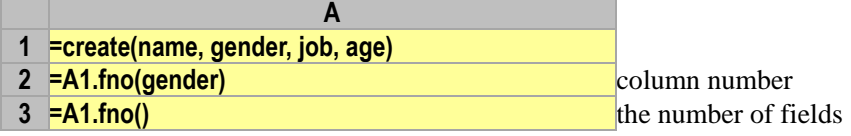

#### 58 Fill sequences into the records as field values

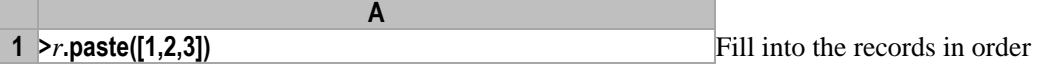

#### 59 Get the field values of records and join them into a sequence

**A 1 =***r***.field()** Get the field values of a record and join them into a sequence

#### 60 Alter the data structure of the TSeq

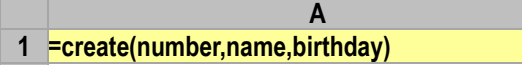

- **2 >A1.alter(number,name,birthday,position)** Add a field
- **3 >A1.alter(number,name,position)** Remove a field
- **4 >A1.alter(id:number,name,position)** Alter the name
- **5 >A1.alter(id,position,name)** Exchange the orders

#### 61 Add/remove/modify the computed fields on the TSeq

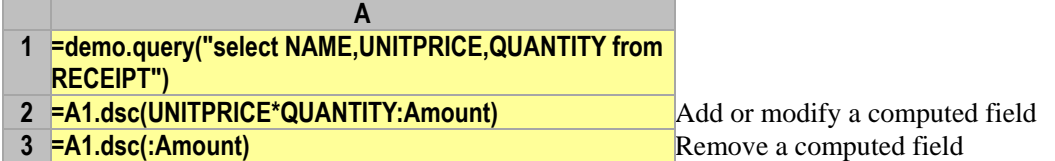

#### 62 Change field values of a record into fields

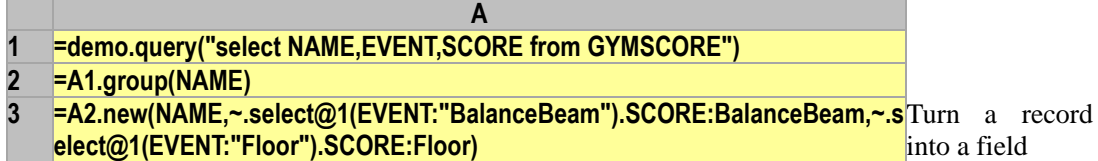

#### 63 Append new records

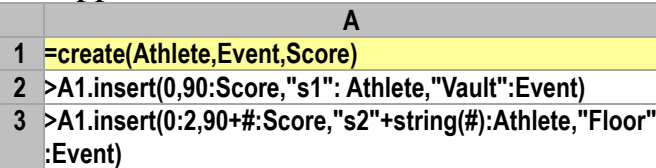

## Chapter 6 Data Maintenances of TSeq (RSeq)

64 Copy a TSeq entirely

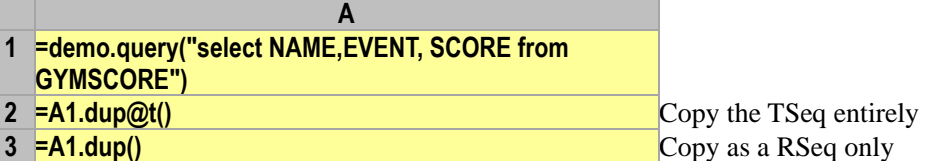

#### 65 Insert one or multiple null or non-null records into a TSeq

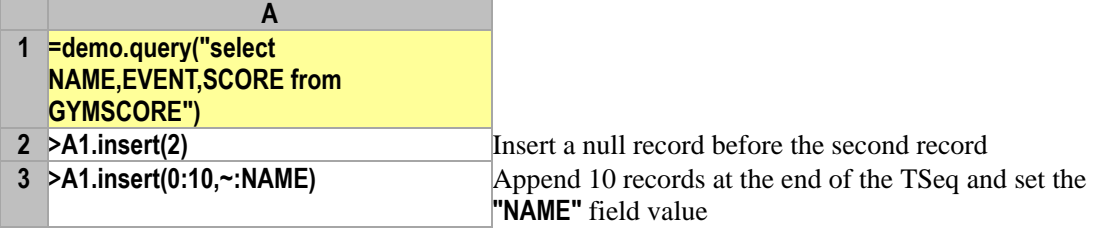

#### 66 Remove one or multiple records from a TSeq

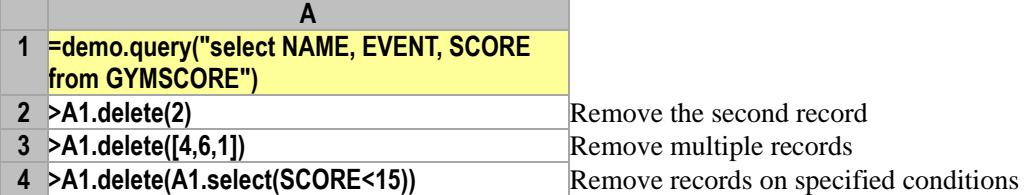

## 67 Modify field values of one or multiple records

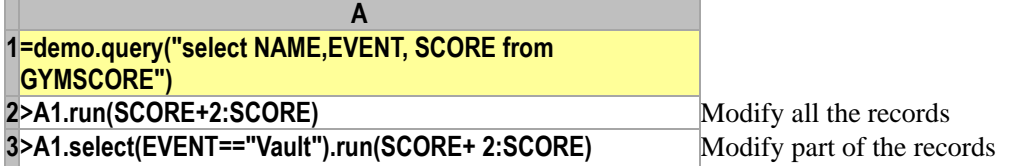

68 Modify the record at a specified position and fill up the positions automatically in case record is out of range

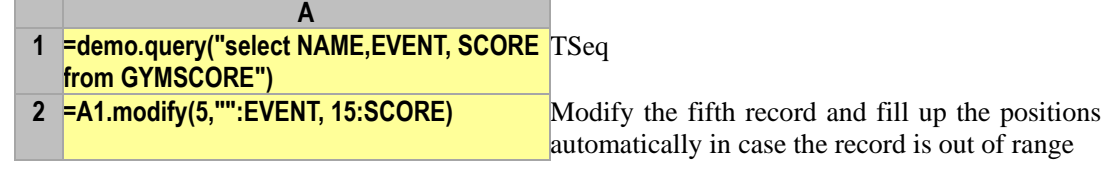

69 Add a calculation column to a TSeq

**A**

 **=demo.query("select NAME,UNITPRICE, QUANTITY from RECEIPT") >A1.derive(UNITPRICE\*QUANTITY:Amount)** Add the "Amount" field

#### 70 Create a new TSeq based on the specified TSeq (RSeq)

- **A =demo.query("select NAME,ABBR,CAPITAL, POPULATION from STATES")**
- 

**=A1.new(NAME, ABBR)** Create a new TSeq based on an original TSeq

**=A1.new(NAME:State,ABBR,CAPITAL:Capital)** Change the field name

#### 71 Combine or split the TSeq

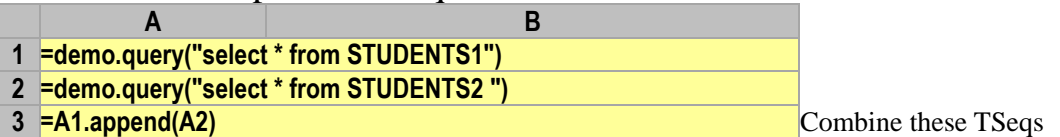

#### 72 Insert sequence into the newly created TSeq to generate new records

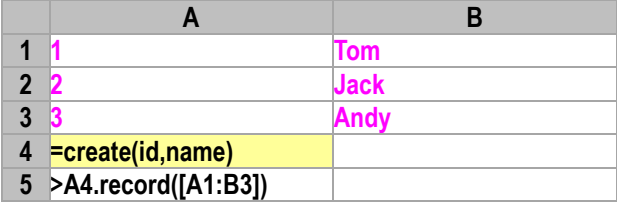

#### 73 Get the field values of a TSeq (RSeq) and join them into a sequence

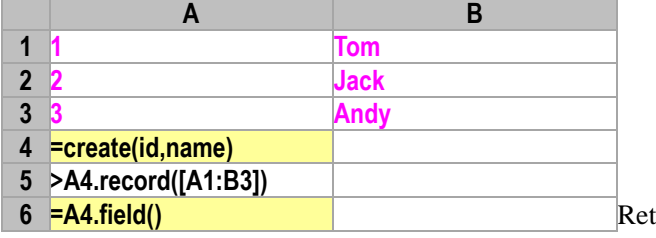

 $\tan \theta$  for the same sequence as  $[A1:B3]$ 

#### 74 Add the sequence members into a TSeq (RSeq) as the field values

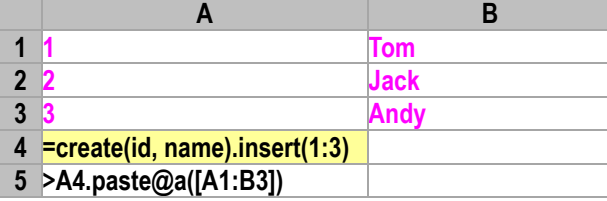

75 Add the sequence members to a TSeq (RSeq) vertically as the field values

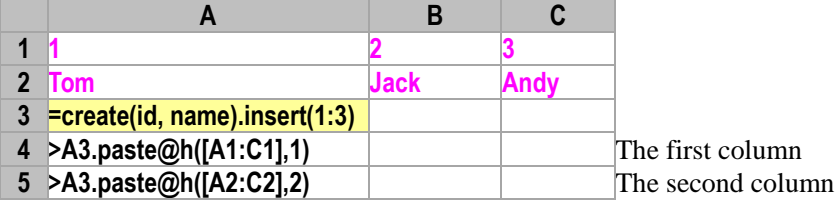

76 Copy the field values of a TSeq (RSeq) into another TSeq (RSeq)

- **A 1 =create(ordernumber, ordervalue).insert(0:10)**
- **2 =demo.query("select NAME,UNITPRICE, QUANTITY from**
- **RECEIPT")**
- **3 >A1.paste(A2)**

## Chapter 7 External Files

77 Read/write a text file

- **A 1 =file("D:\\test.txt")**
- **2 >A1.write("USA")** Write out a string **3 =A1.read() Read and return it as a string** Read and return it as a string

#### 78 Record log in a text file

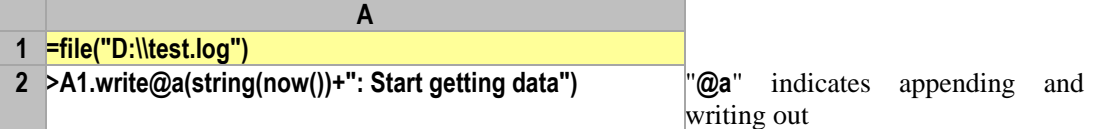

#### 79 Read out the TSeq from a text file

- **A 1 =file("D:\\employee.txt") 2 =A1.import()**
- **3 =A1.import@t()** The first line is used for field names

## 80 Save the TSeq in a text file

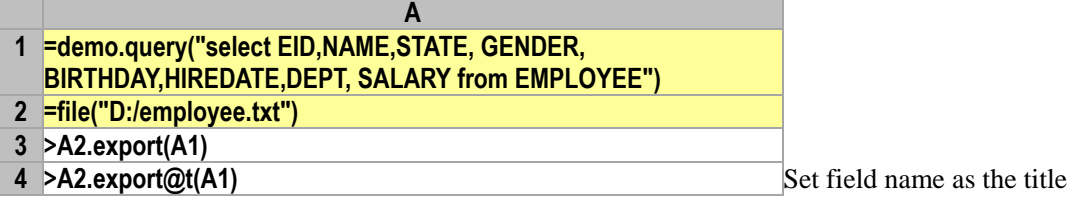

## Chapter 8 Database

81 Retrieve the data from database to TSeq via SQL

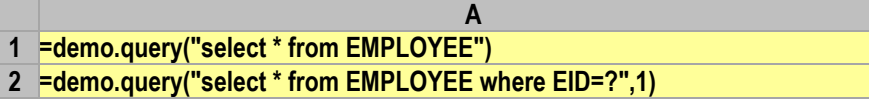

82 Return the single value result computed via SQL

**A 1 =demo.query@1("select count(\*) from EMPLOYEE") 2 =demo.query@1("select count(\*) from EMPLOYEE where SALARY>?",10000)**

83 Use the stored procedure of database to return one or multiple TSeqs

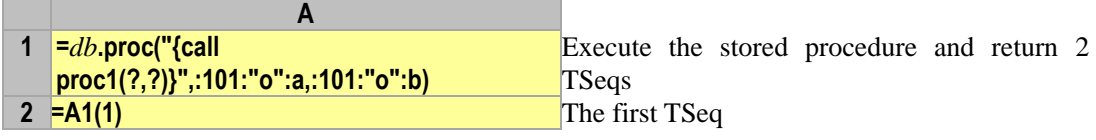

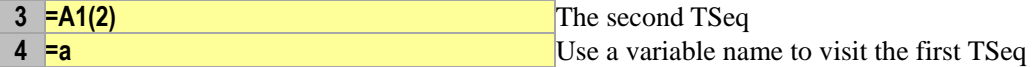

## 84 Run SQL statement on the database to modify the data

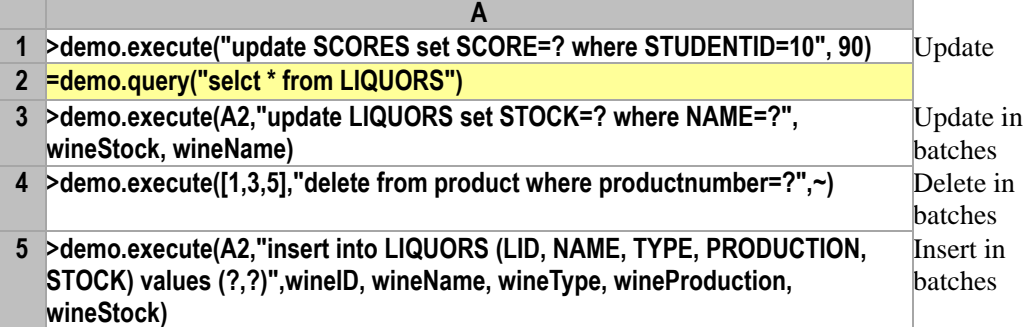

#### 85 Use the program codes to connect and close a database

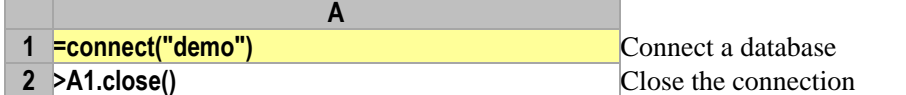

## 86 Manage the transaction submission by the program code itself

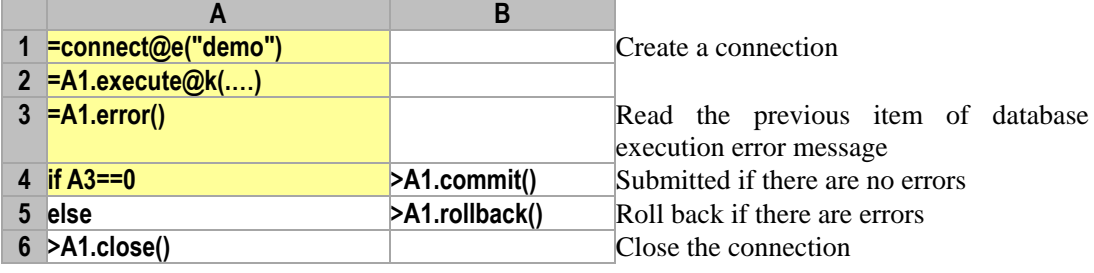

#### 87 Get the database error messages

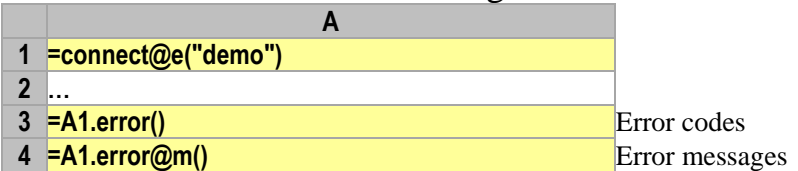

### 88 Use a cursor to fetch more data in batches

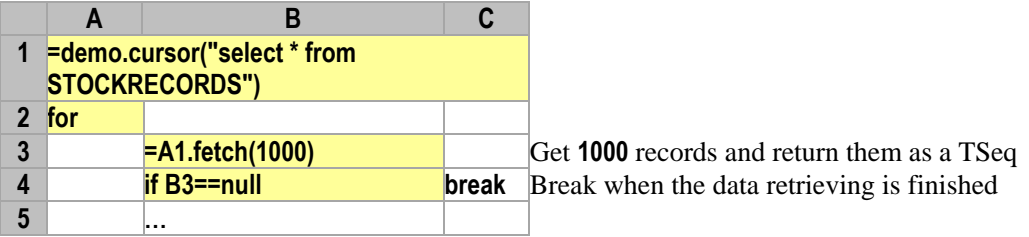

## 89 Write a TSeq (RSeq) into the database

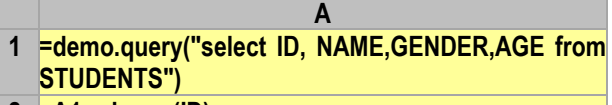

```
2 =A1.primary(ID)
```
**3 =demo.update(A1,STUDENTS1,ID, NAME)**

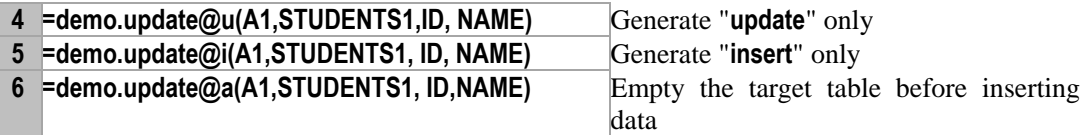

## Chapter 9 Program Logic

## 90 Join the data in a program cellset into a sequence

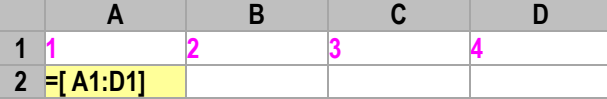

#### 91 Implement the switch/case structure

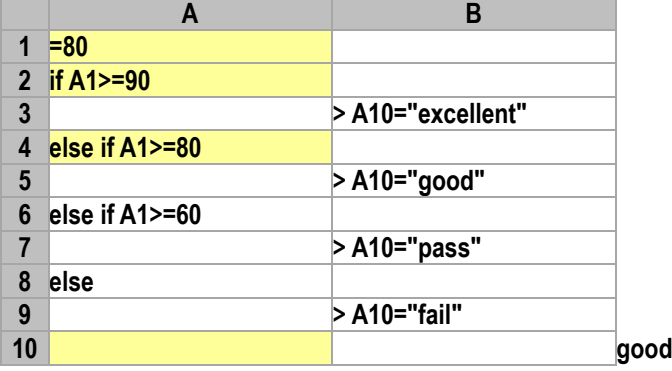

## 92 Get the occurrence of the current loop

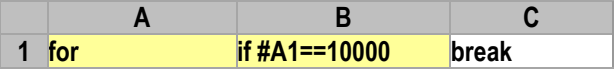

#### 93 Proceed /exit the outer loop

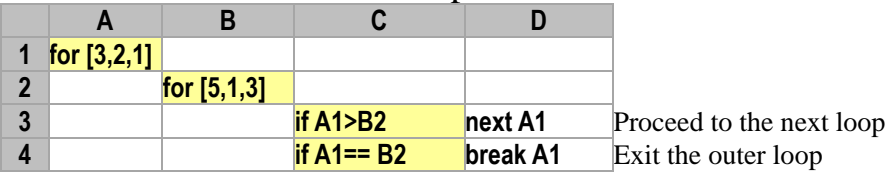

## 94 Clear the used variables to free memory

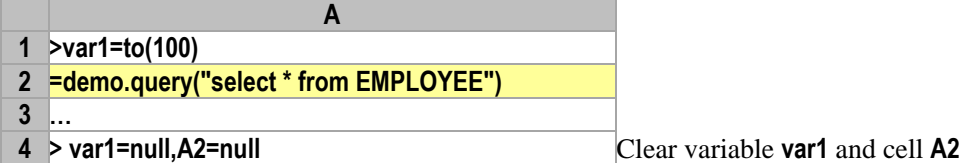

## 95 Pass multiple arguments to the subroutine

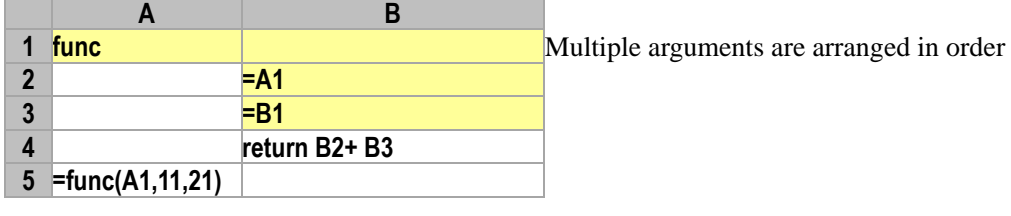

#### 96 Return multiple values by subroutine

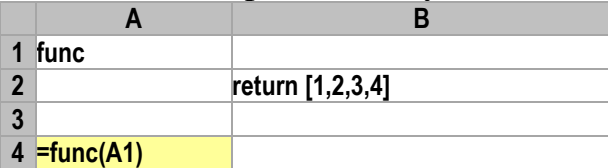

#### 97 Comment multi-line codes

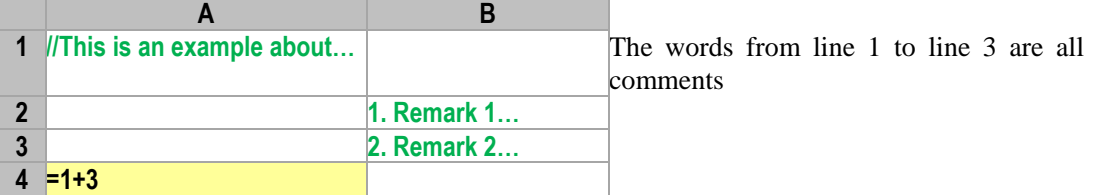

#### 98 Write a long statement in multiple cells

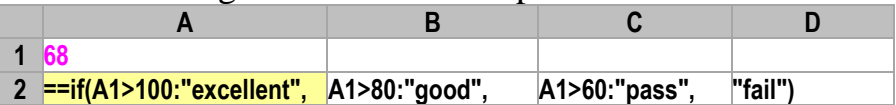

#### 99 Use macro in codes

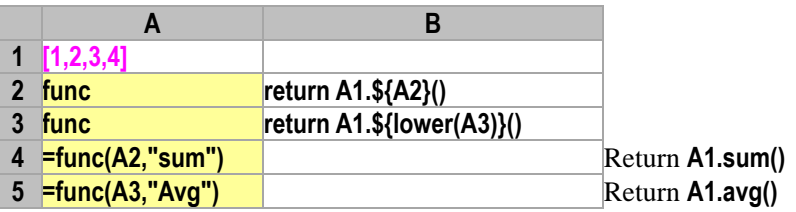

# Volume of Operation

## Chapter 1 Set, Aggregation and Repetitions

**A**

100 Judge an integer sequence

**[1,2,3,4]**

Check if any member is not integer

101 Judge an ascending integer sequence

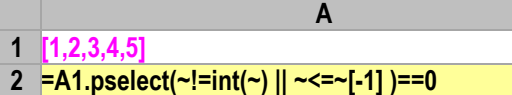

102 Judge if it is a member or a subset of an integer sequence

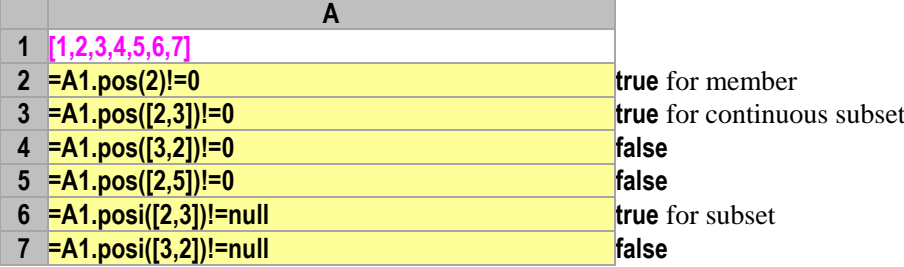

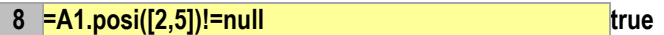

103 Judge if members from different sequences are equal

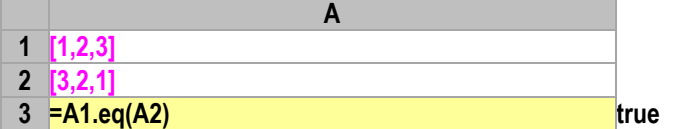

104 Perform union, intersect, and difference operations on sorted integer sequences by merging

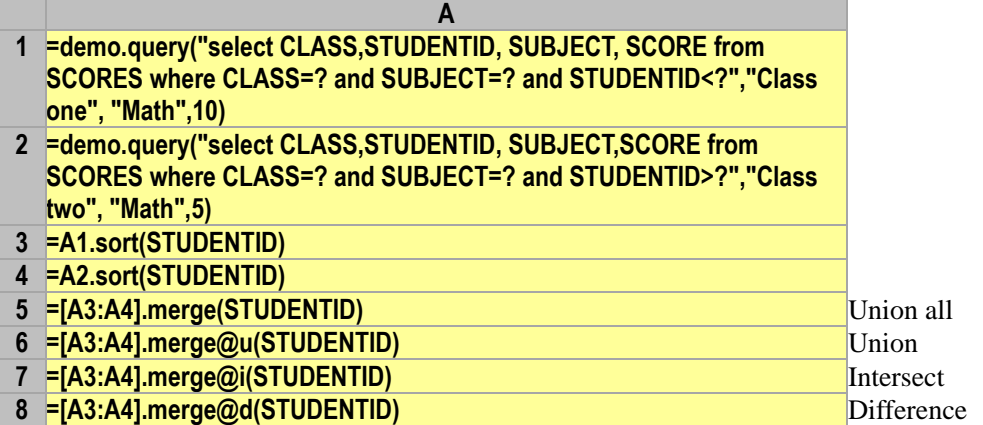

105 Calculate the quadratic sum and variance

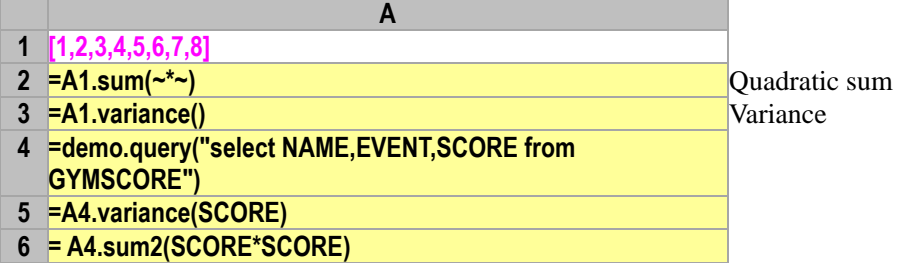

106 Calculate the weighted average

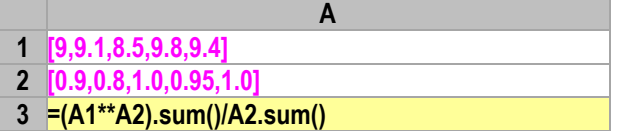

107 Calculate the average of an integer sequence after removing the max and the min

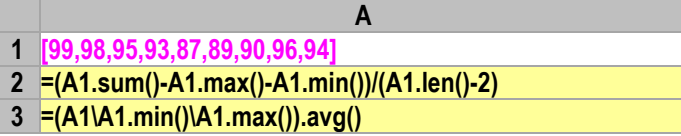

108 Get the adjacent row and calculate period-over-period

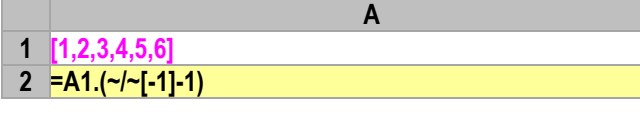

- **3 =demo.query("select DATE,sum(CLOSING) AMOUNT from**
- **STOCKRECORDS GROUP BY DATE")**
- **4 =A3.derive(AMOUNT/AMOUNT[-1]-1: Period-over-period)**

109 Get adjacent sets and calculate a moving average

- **1 [1,2,3,4,5,6]**
- **2 =A1.(~{-1,1}.avg())**
- **3 =demo.query("select STOCKID, DATE,CLOSING from STOCKRECORDS where STOCKID=?","000062")**

**A**

**4 =A3.(CLOSING{-3,3}.avg())**

#### 110 Calculate the proportion and cumulation

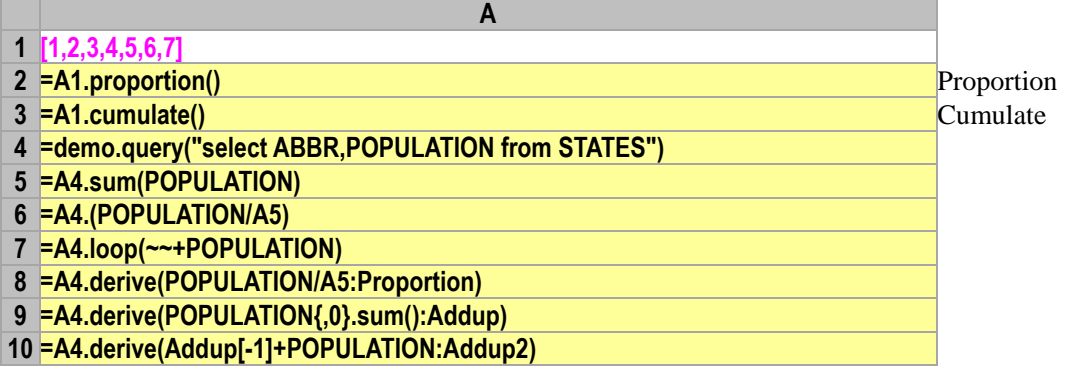

#### 111 Union record sequences with different data structures

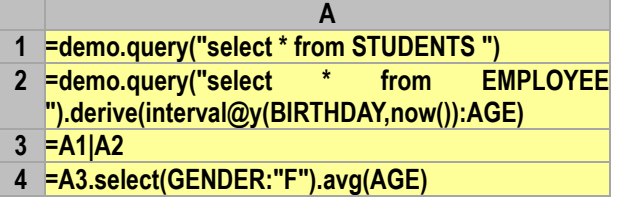

## Chapter 2 Retrieving and Locating

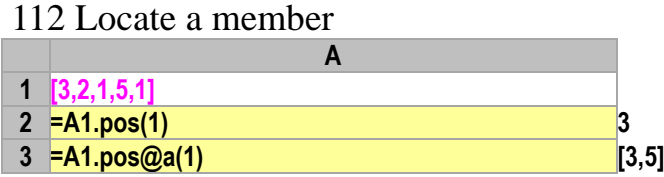

113 Locate a sub sequence

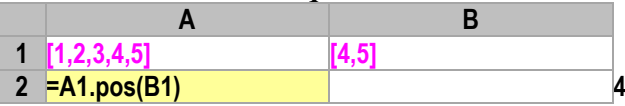

114 Locate members matching specified conditions and return their positions

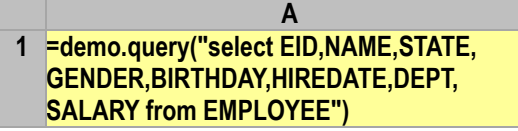

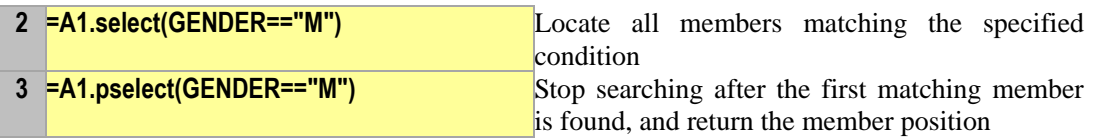

115 Find members matching specified conditions from the rear to the front

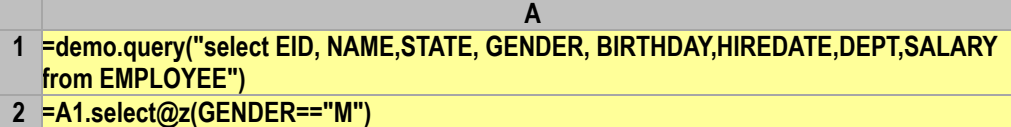

**3 =A1.pselect@z(GENDER=="M")**

116 Stop searching after the first/all members matching specified conditions are found

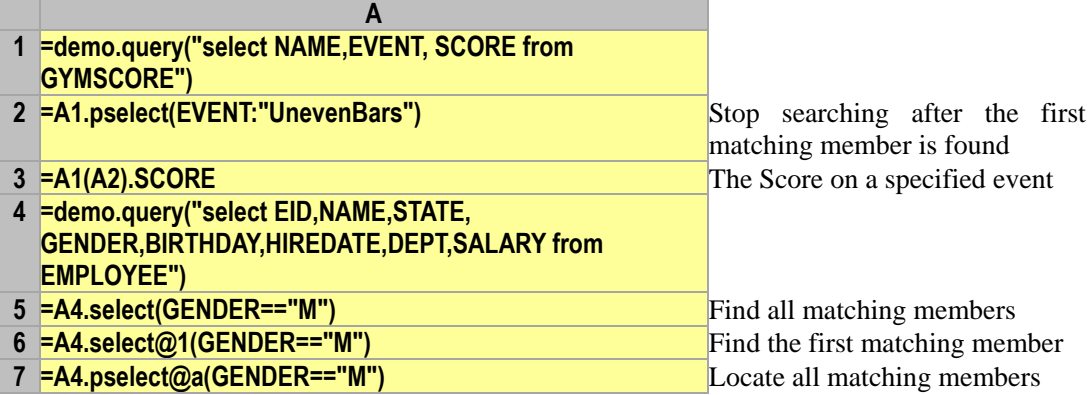

## 117 Search from the  $K^{th}$  member

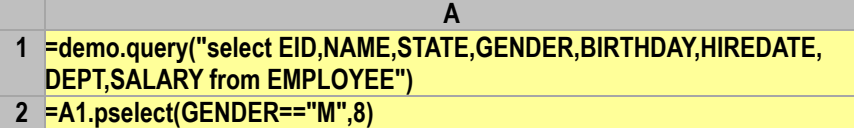

118 Retrieve multiple fields

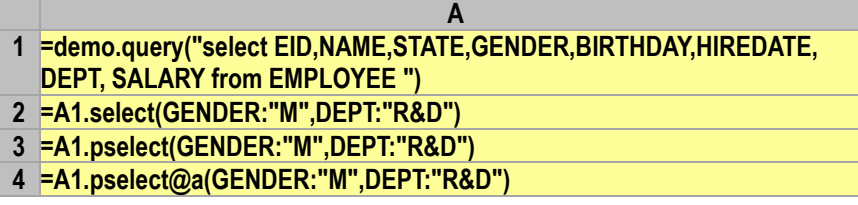

**A**

119 Speed up the sorted sequence (RSeq) retrieval via binary search

- **A 1 =demo.query("select \* from EMPLOYEE order by GENDER,DEPT")**
- **2 =A1.select@b(GENDER:"M",DEPT:"R&D")**
- **3 =A1.pselect@b(GENDER:"M",DEPT:"R&D")**

120 Aggregate records retrieved

- **=demo.query("select NAME,UNITPRICE,QUANTITY from RECEIPT")**
- **=A1.sumif(UNITPRICE\*QUANTITY; NAME:"Apple")**
- **=A1.select(NAME:"Apple").sum(UNITPRICE\*QUANTITY)**

#### 121 Filter a TSeq

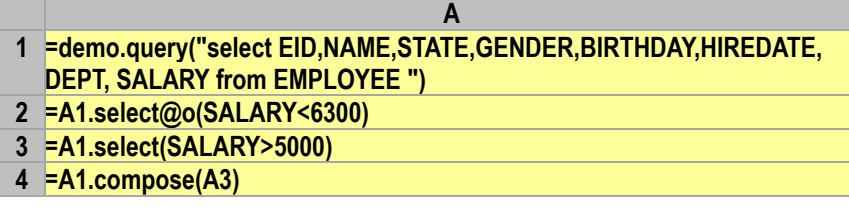

#### 122 Retrieve data in a RSeq (TSeq) according to the primary key value

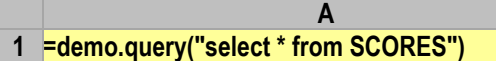

- **=A1.primary(CLASS,STUDENTID)**
- **=A1.pfind(["Class one",2])**
- **=A1(A3)**
- **=A1.find(["Class one",2])**

#### 123 Get the record with max/min key value and its position

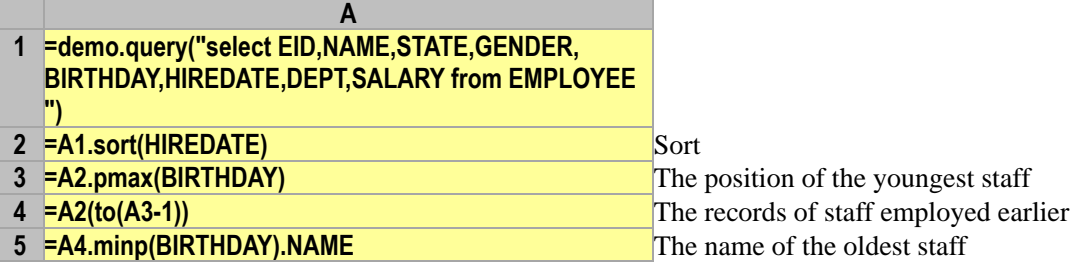

#### 124 Calculate the period over period value for the selected members

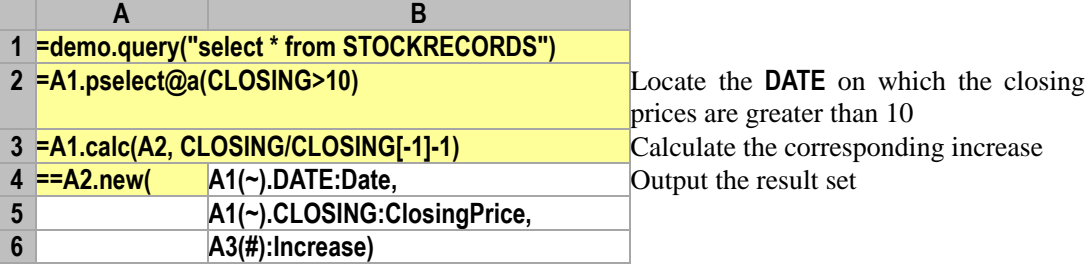

## Chapter 3 Sorting and Locating

125 Get members in odd positions

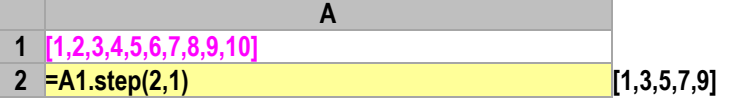

#### 126 Calculate ranking

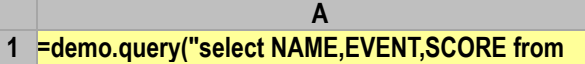

- **GYMSCORE")**
- 

**=A1.rank(SCORE)** Calculate the ranking of all scores

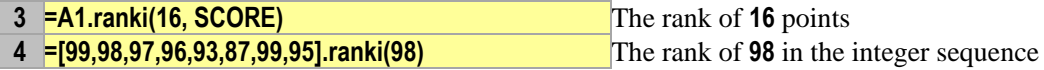

127 Members with scores ranking top 10, the third, the second from the bottom of the sequence, and the median

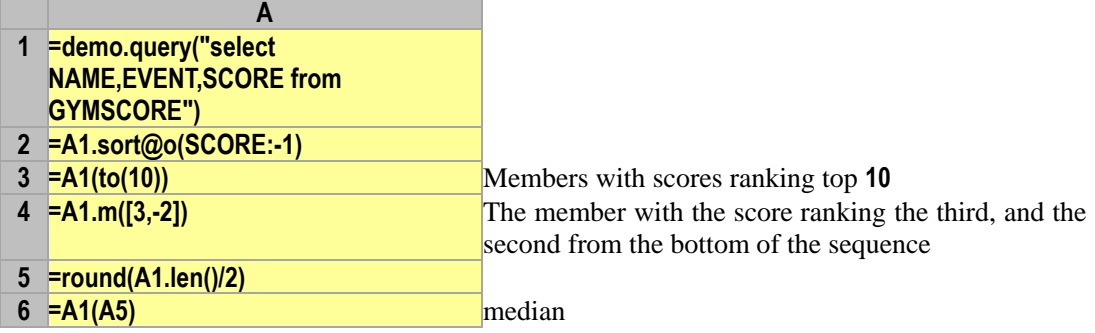

#### 128 Calculate for the top 3 over the previous period

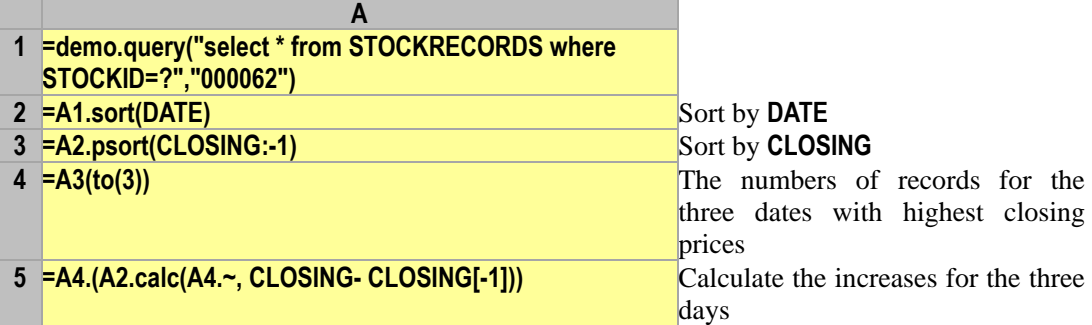

## 129 Members ranking at the top 20% and the middle 50%

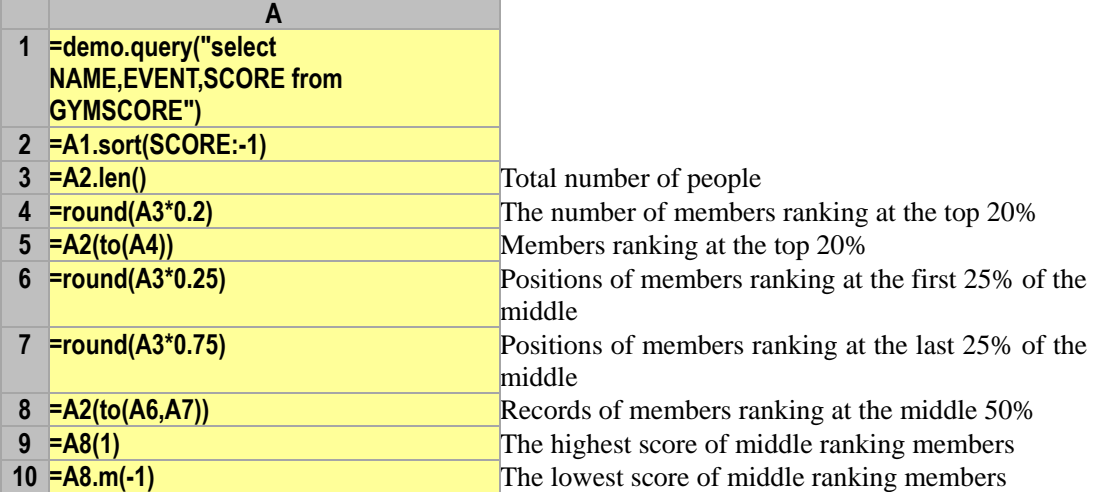

## 130 Select 10 members randomly

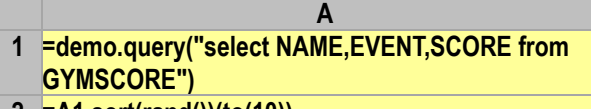

**2 =A1.sort(rand())(to(10))**

## 131 Count the max continuity interval

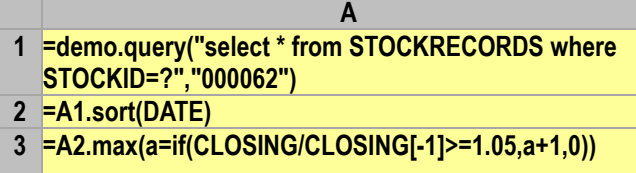

The max continuity interval (day) for the increase greater than 5%

## 132 Sort a Tseq

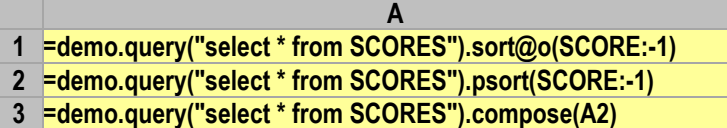

#### 133 Sort according to the specified order

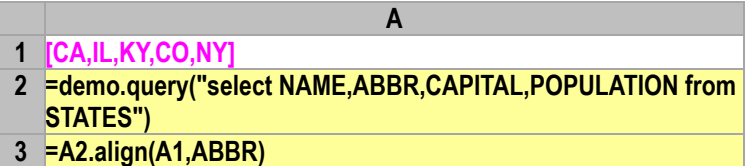

## 134 Create a binary search index for a RSeq

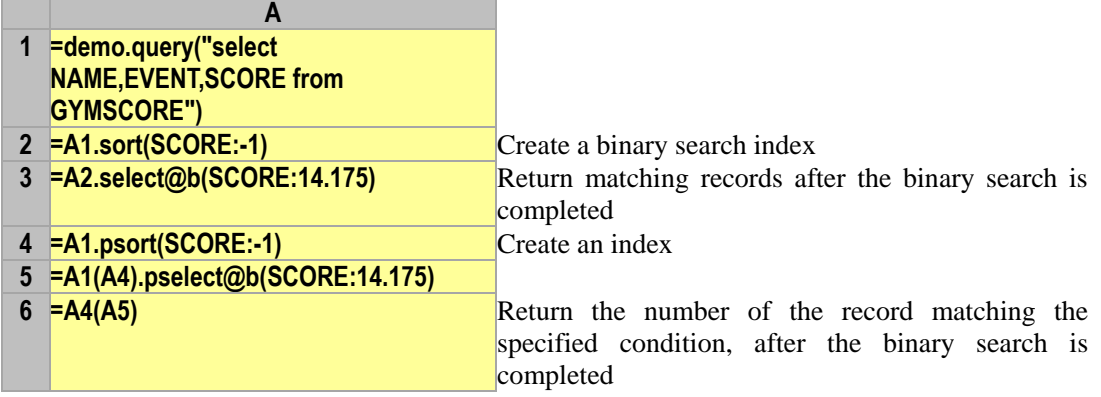

## Chapter 4 Common Group

135 Get the distinct value of a field

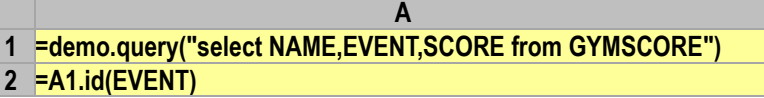

## 136 Delete repeated members

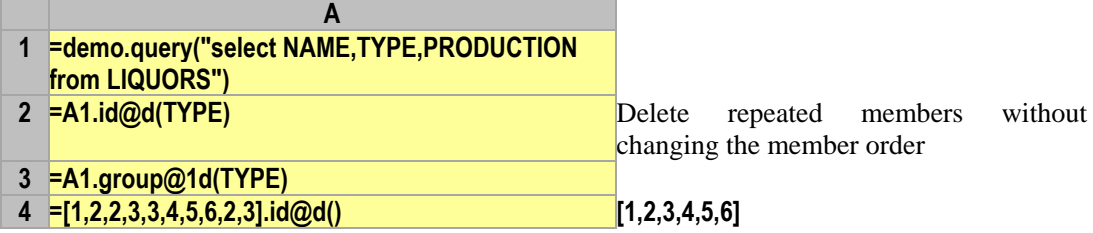

#### 137 Delete repeated adjacent members

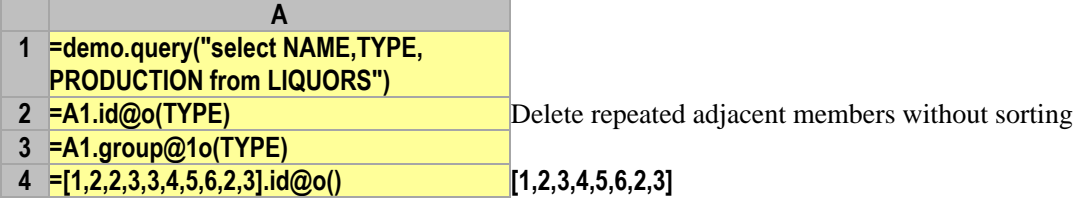

#### 138 Combine the grouping results into a TSeq

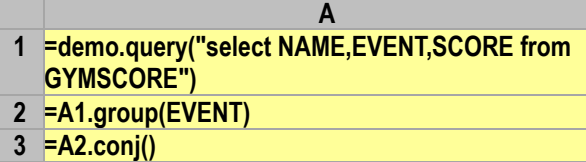

#### 139 Set five members in each group

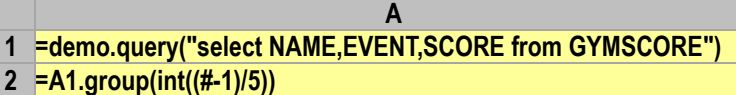

#### 140 Compute the aggregate after grouping

- **A 1 =demo.query("select NAME,EVENT,SCORE from GYMSCORE")**
- **2 =A1.groups(EVENT:GymEvent; sum(SCORE):TotalScore)**
- **3 =A1.group(EVENT)**
- **4 =A3.new(EVENT: GymEvent,~.sum(SCORE): TotalScore)**

#### 141 Get subsets of grouping results

- **A 1 =demo.query("select EID,NAME,STATE,GENDER, BIRTHDAY,HIREDATE,DEPT,SALARY from EMPLOYEE") 2 =A1.group(DEPT)**
- **3 =A2.maxp(~.avg(interval@y(BIRTHDAY,now())))** The records of position players whose

average age is the highest

#### 142 Refilter or sort grouping results

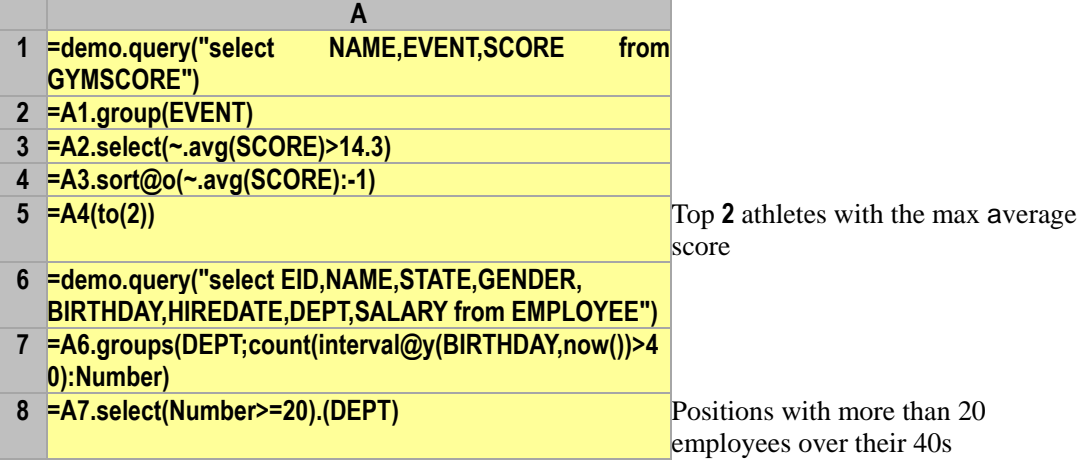

## 143 Refilter or sort the subsets of grouping results

- **A 1 =demo.query("select NAME,EVENT,SCORE**
- **from GYMSCORE") 2 =A1.group(EVENT)**
- **3 >A2.(~=~.sort(SCORE:-1))**
- 
- **4 >A2.(~=~(to(2)))** Athletes with all event scores at the top 2

#### 144 Regroup the subsets of the grouping results

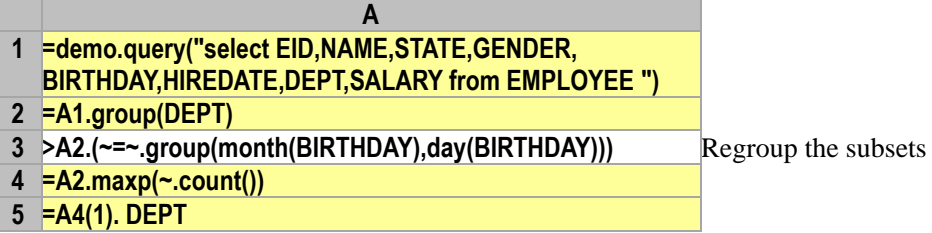

#### 145 Perform the cross-row calculation for members in a group

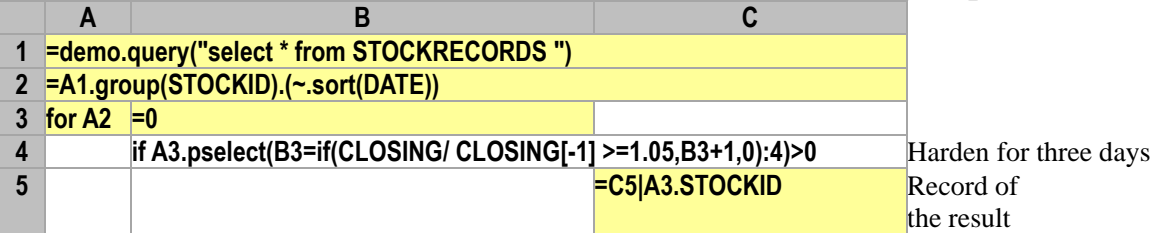

#### 146 Get a specified member from each grouped subset

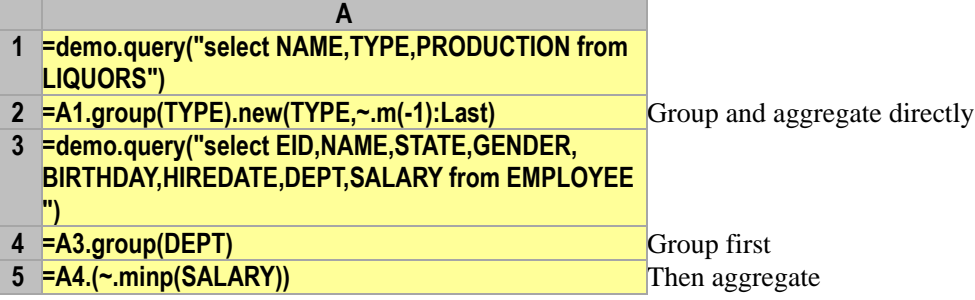

#### 147 Find the member which appears most frequently

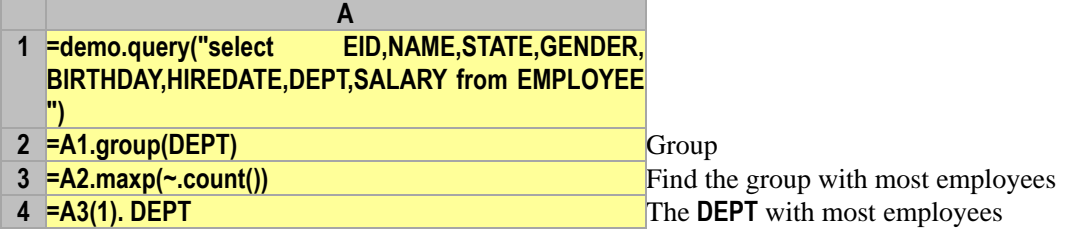

## Chapter 5 Affinity Grouping & Join

148 Group according to the specified classification

**A 1 [America,Jamaica,France,Scotland,England] 2 =demo.query("select NAME,TYPE,PRODUCTION from LIQUORS") 3 =A2.align@a(A1,PRODUCTION)** Group by **PRODUCTION**

#### 149 Group according to the specified condition ranges

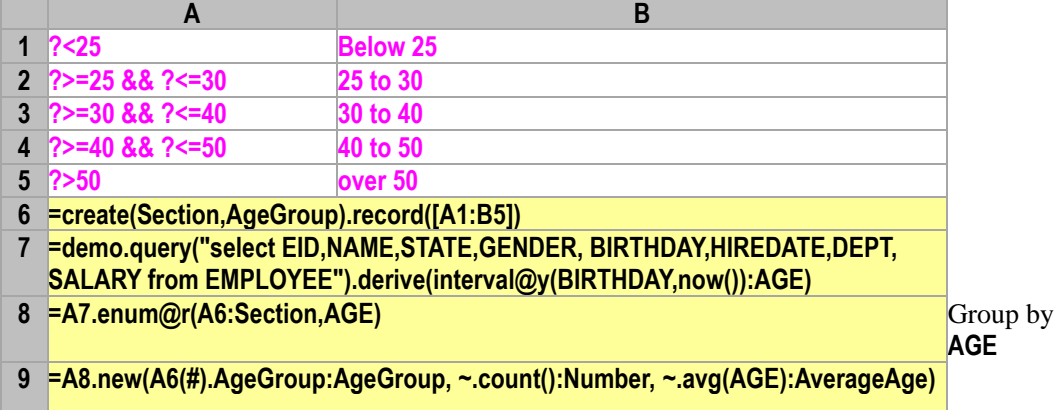

#### 150 Conditionally group with possible range overlap

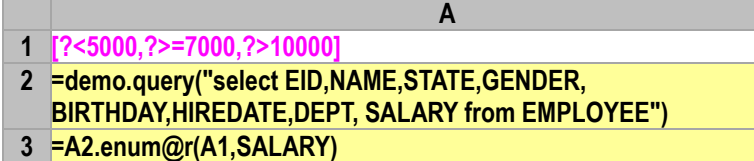

#### 151 Join tables on equivalence conditions

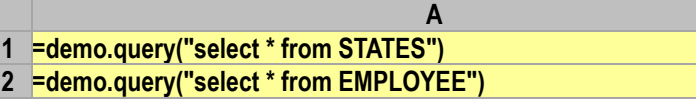

**3 =join(A1:State.NAME;A2:Employee,STATE)**

#### 152 Join tables based on the first one (left join)

- **A 1 =demo.query("select \* from STATES")**
- **2 =demo.query("select \* from EMPLOYEE")**
- **3 =join@1(A1:State,NAME;A2:Employee,STATE)**

#### 153 Join records even if specified conditions are not matched (full join)

- **A 1 =demo.query("select \* from STATES") 2 =demo.query("select \* from EMPLOYEE")**
- **3 =join@f(A1:State,NAME;A2:Employee,STATE)**

154 Align tables if the specified fields in the respective tables are equal

**A 1 =demo.query("select \* from EMPLOYEE")**

- **2 =demo.query("select \* from ATTENDANCE")**
- **3 =demo.query("select \* from PERFORMANCE")**
- **4 =join@1(A1:Employee,EID;A2:Attencance,EMPLOYEEID;A3:Performance, EMPLOYEEID)**

#### 155 Perform a common join under non-equal conditions

- **A 1 =demo.query("select \* from STATES")**
- **2 =demo.query("select \* from CITIES")**
- **3 =demo.query("select \* from GYMSCORE")**
- **4 =xjoin(A1:State,left(NAME,1)=="A";A2:City,POPULATION>1000000;**

**A3:Score,EVENT=="Floor")**

#### 156 Perform unconditional join (full interleaving) operations

- **A 1 =demo.query("select \* from STATES")**
- **2 =demo.query("select \* from STUDENTS")**
- **3 =xjoin(A1:State;A2:Student)**

#### 157 Convert foreign key references into record fields

**A =demo.query("select \* from CITIES") =demo.query("select \* from STATES where STATEID<?",51) =A1.switch(STATEID,A2)** Create a reference between the primary table and a subtable **=A1.group(STATEID.REGIONID)** Directly access the primary table via reference fields **=A2.run(CAPITAL=A1.select@1(NAME==CAPITAL)) =A1.new(NAME,STATEID.CAPITAL.NAME:StateCapital) =A1.select(STATEID.CAPITAL.POPULATION>1000000)**

158 Convert members of a subtable into record sequence fields

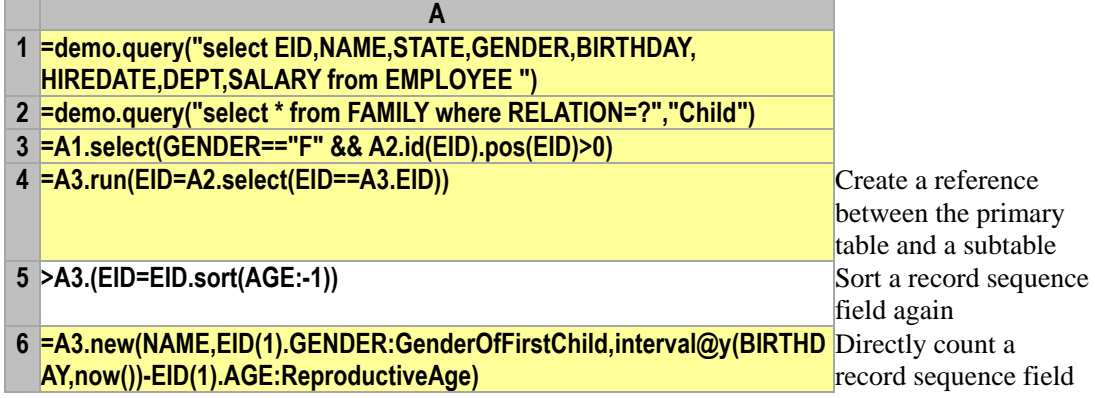

## Volume of SQL

Chapter 1 General Computation 159 IS NULL/NVL/COALESCE

**1 =demo.query("select EID,NAME,STATE,GENDER,BIRTHDAY,** 

**A**

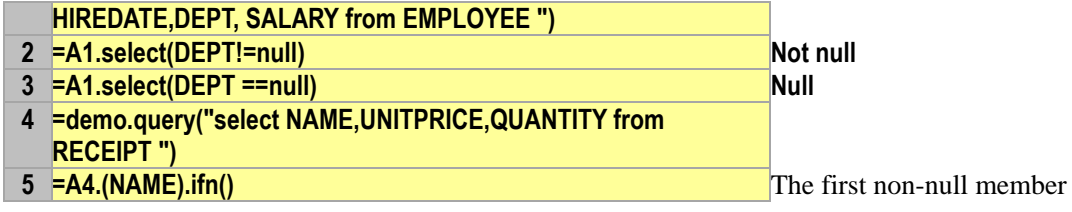

#### 160 CAST/CONVERT

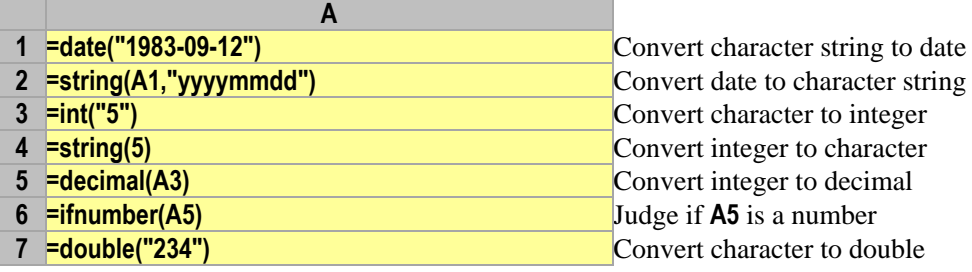

#### 161 CASE/DECODE

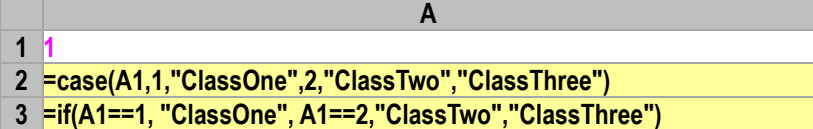

#### AND/OR/NOT,  $\ll$

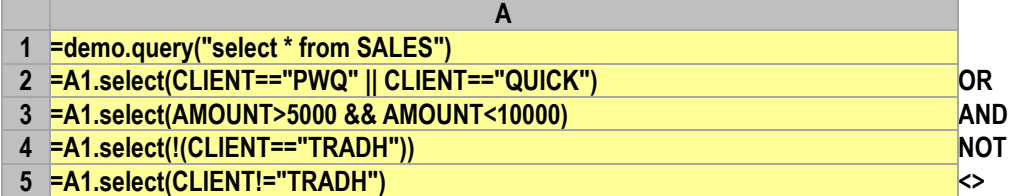

#### 163 LIKE

- **A =demo.query("select \* from SALES")**
- **=A1.select(like(CLIENT,"\*AY\*"))**

#### 164 COUNT/SUM/AVG/MAX/MIN

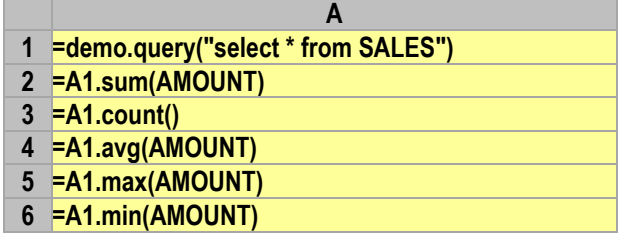

#### 165 IN/EXISTS

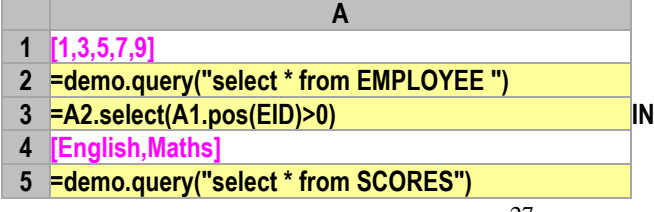

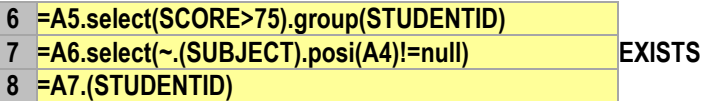

Chapter 2 Data Retrieval

166 SELECT \* FROM …

**A 1 =demo.query("select \* from EMPLOYEE")**

167 WHERE …

**A 1 =demo.query("select \* from EMPLOYEE") 2 =A1.select(SALARY>5000)**

168 SELECT … FROM

**A 1 =demo.query("select \* from EMPLOYEE") 2 =A1.new(EID,NAME)**

169 AS

**A 1 =demo.query("select \* from EMPLOYEE") 2 =A1.new(EID:EmployeeNo,NAME+" "+SURNAME: EmployeeName)**

#### 170 SELECT …

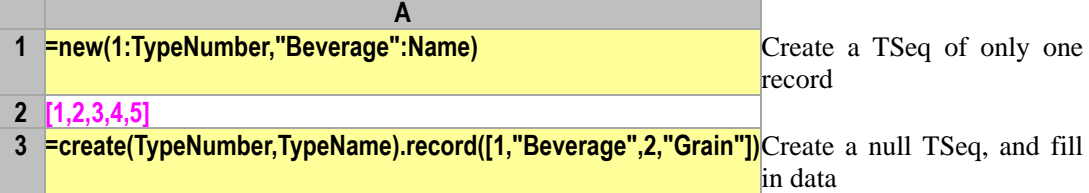

#### 171 ORDER BY/ASC/DESC

- **1 =demo.query("select \* from EMPLOYEE")**
- **2 =A1.sort(BIRTHDAY:1,SALARY:-1)**

#### 172 DISTINCT

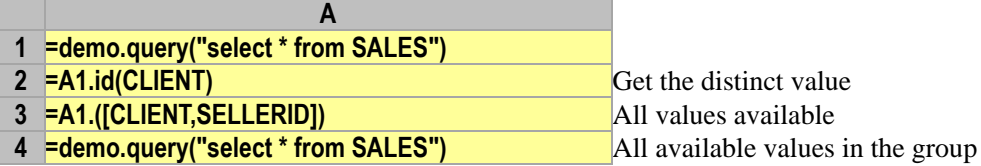

**A**

#### 173 FISRT/LAST/TOP/BOTTOM

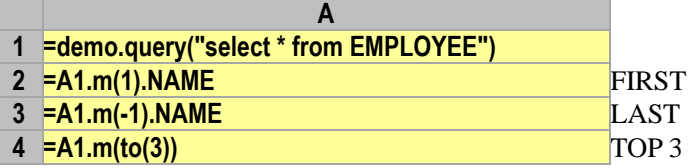

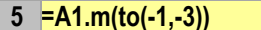

**BOTTOM 3** 

#### 174 UNION/UNION ALL/INTERSECT/MINUS

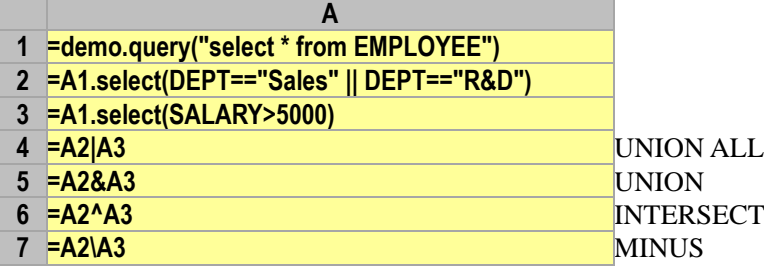

## 175 SELECT … FROM (SELECT … )

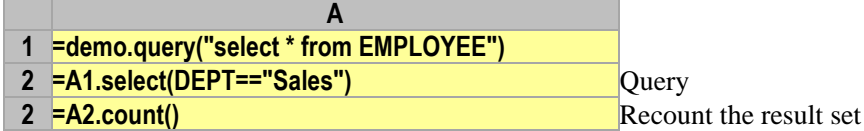

## 176 SELECT (SELECT … FROM) FROM

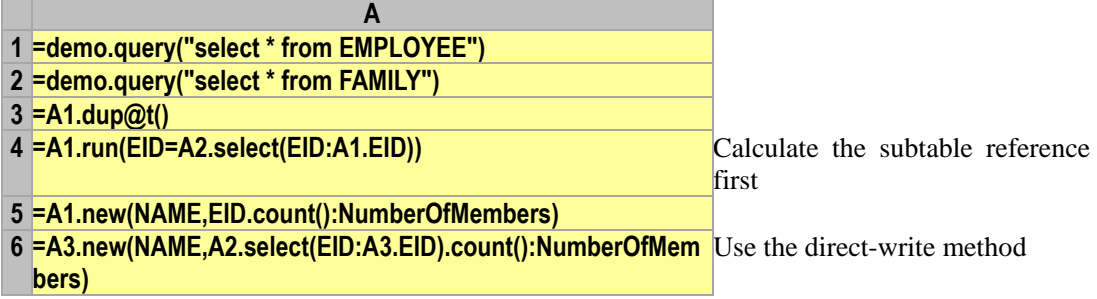

#### 177 CURSOR/FETCH

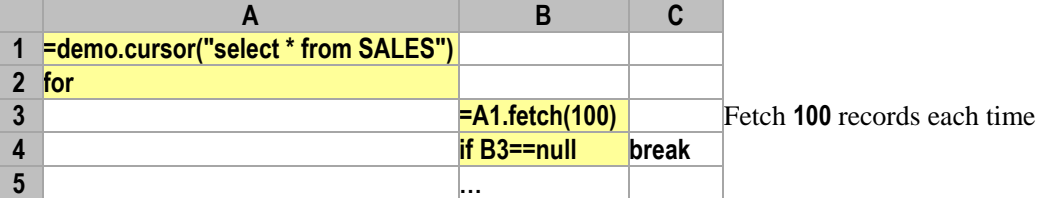

## Chapter 3 Group and Association

178 GROUP BY

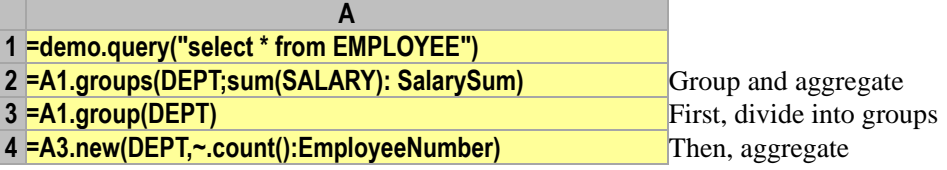

#### 179 HAVING

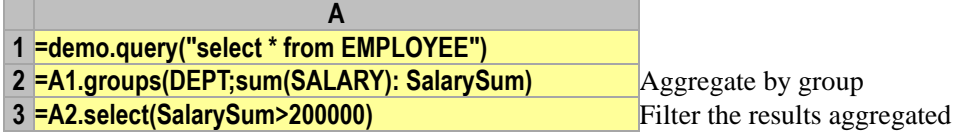

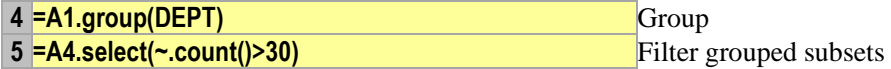

180 Perform the equi-join on two tables with the same level

**A**

- **1 =demo.query("select \* from STATENAME")**
- **2 =demo.query("select \* from STATEINFO")**

**3 =join(A1:StateName,STATEID;A2:StateInfo,STATEID)**

#### 181 Perform the equi-join on the primary table and the subtable

- **A 1 =demo.query("select \* from STATES")**
- **2 =demo.query("select \* from EMPLOYEE")**
- **3 =join(A1:State,NAME;A2:Employee,STATE)**

#### 182 Non-Equijoin

- **A**
- **1 =demo.query("select \* from EMPLOYEE")**
- **2 =demo.query("select \* from LIQUORS")**
- **3 =demo.query("select \* from RECEIPT")**
- **4 =xjoin(A1:Employee,STATE=="New York";A2:Liquor,STOCK>500; A3:Food,QUANTITY>2)**

#### 183 LEFT JOIN/FULL JOIN

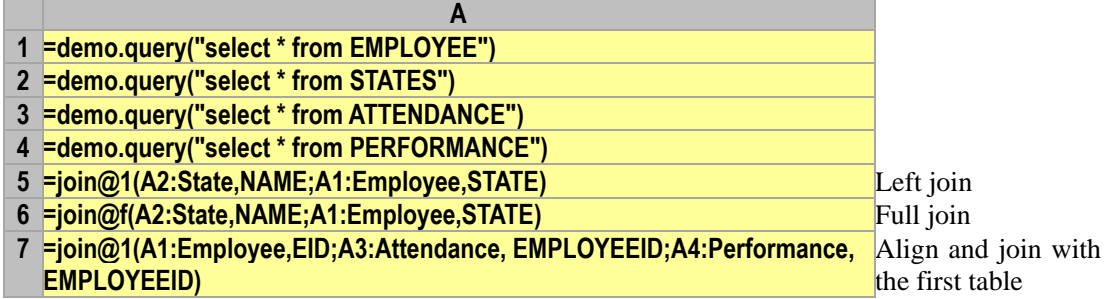

## Chapter 4 Data Maintenance and Structure

## 184 INSERT **A 1 =demo.query("select \* from SCORES ") 2 =A1.insert(0,"Class one",20,"PE",100)** add a new record **3 =A1.insert(5,"Class one",21,"PE",100)** Insert a new record 185 INSERT FROM SELECT … **A 1 =demo.query("select \* from SALES") 2 =A1.dup@t()** Duplicate the TSeq 186 DELETE … WHERE … **A**

**1 =demo.query("select ORDERID,CLIENT,SELLERID,** 

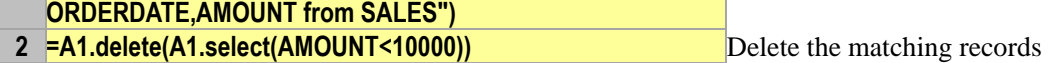

## 187 UPDATE … WHERE …

**1 =demo.query("select ORDERID,CLIENT,SELLERID,** 

**A**

- **ORDERDATE, AMOUNT from SALES")**
- **2 =A1.select(CLIENT:"HL").run(AMOUNT= int(AMOUNT\*1.1))** Update data on conditions

#### 188 CREATE/DROP TABLE

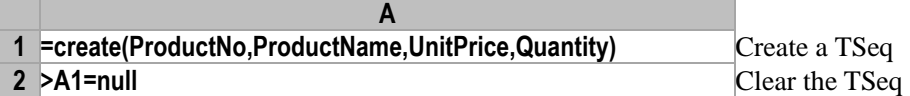

#### 189 ALTER TABLE

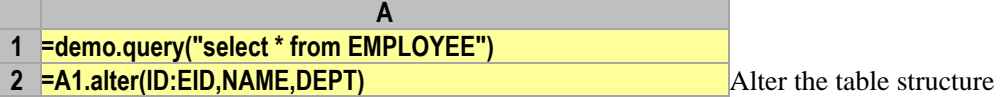

#### 190 PRIMARY

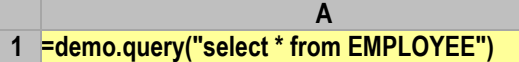

**2 =A1.primary(EID)** Set a primary key

#### 191 CONNECT/DISCONNECT/COMMIT/ROLLBACK

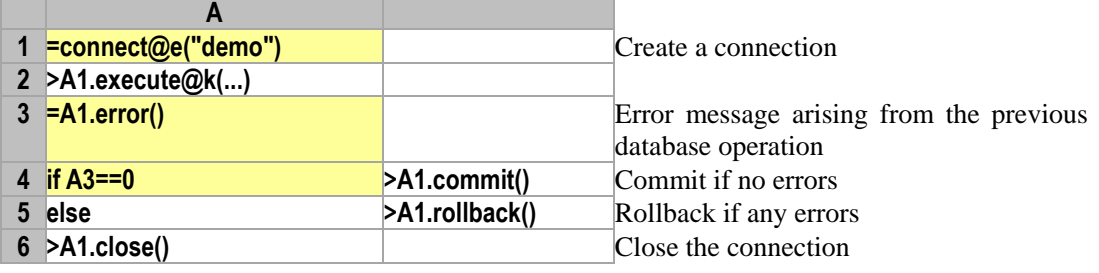